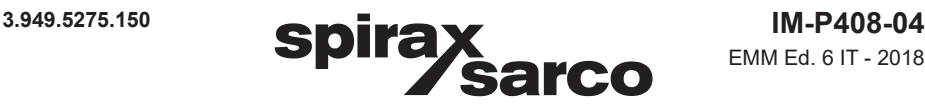

EMM Ed. 6 IT - 2018

# **B850-W e B850-P Sistema di monitoraggio per l'efficienza della caldaia** Guida all'avviamento rapido

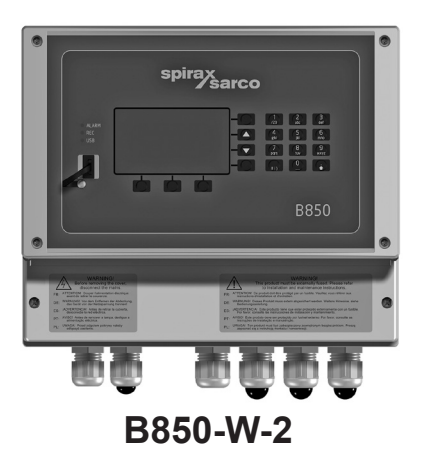

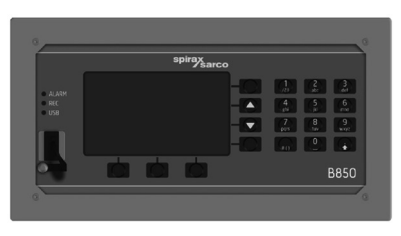

**B850-P-2**

- 2. Informazioni generali per la sicurezza
- 3. Informazioni generali di prodotto e indicazioni per la consegna
- 7. Informazioni tecniche
- 8. Installazione meccanica
- 9. Installazione elettrica
- 10. Messa in servizio

### 15. Appendice

**Nota:** il presente documento è una guida semplificata destinata all'avviamento rapido; tutte le informazioni dettagliate dell'unità sono descritte nella relativa istruzione 3.949.5275.100 (IM-408-03)

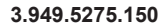

**Alcuni programmi informatici contenuti in questo prodotto [o dispositivo] sono stati sviluppati da Spirax Sarco Limited ('the Work(s)').**

**Copyright © Spirax-Sarco Limited 2017**

# **Tutti i diritti riservati**

**Spirax-Sarco Limited assicura al legale utilizzatore di questo prodotto (o dispositivo) il diritto di utilizzare il/i Lavoro/i esclusivamente nell'ambito del legittimo impiego del prodotto (o dispositivo). Nessun altro diritto è garantito ai sensi di questa licenza. In particolare e senza pregiudizio per la generalità di quanto sopra, il/i Lavoro/i non può essere usato, venduto, fornito su licenza, trasferito, copiato o riprodotto interamente o in parte o in qualsiasi modo o forma diversi da quanto espressamente consentito qui senza previo consenso scritto di Spirax-Sarco Limited.**

### **Manufacturer**

**Spirax Sarco Limited Runnings Road Cheltenham GL51 9NQ www.spiraxsarco.com**

# **2. Informazioni generali per la sicurezza**

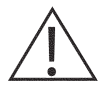

Il funzionamento sicuro di questi prodotti può essere garantito soltanto se essi sono installati, messi in servizio, usati e manutenzionati in modo appropriato da personale qualificato in conformità con le istruzioni operative. Ci si dovrà conformare anche alle istruzioni generali di installazione di sicurezza per la costruzione di tubazioni ed impianti, nonché all'appropriato uso di attrezzature ed apparecchiature di sicurezza.

Nel Regno Unito, si richiama l'attenzione ai regolamenti IEE (BS 7671). Negli altri stati, si applicano di norma i regolamenti locali.

Tutti i materiali e metodi di cablaggio devono essere conformi alle relative norme EN e IEC ove applicabile.

Questo prodotto può essere installato solo al coperto

### **Avvertenza:**

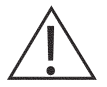

Questo prodotto è progettato e costruito per sopportare le sollecitazioni riscontrate durante l'uso normale. L'uso del prodotto per qualunque utilizzo diverso da quello previsto, la non conformità nell'installazione del prodotto in accordo con le presenti istruzioni di installazione e manutenzione possono:

- danneggiare il prodotto stesso o l'impianto su cui è inserito,
- provocare lesioni o incidenti mortali al personale,
- invalidare la marcatura  $\zeta \epsilon$ .

Isolare l'alimentazione elettrica prima di aprire il prodotto, in quanto è possibile essere esposti a tensioni pericolose.

Queste istruzioni devono essere sempre conservate in un luogo sicuro e posto vicino all'installazione dell'unità, per poter essere consultate in ogni momento.

### **Avvertenza:**

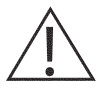

Questi prodotti sono conformi ai requisiti richiesti dalle seguenti Direttive e Norme Armonizzate:

Direttiva sulla bassa tensione soddisfacendo gli standard di:

- EN 61010-1: Requisiti di sicurezza per apparecchi elettrici di misura, controllo e utilizzo in laboratorio.

Compatibilità Elettromagnetica soddisfacendo gli standard di:

- Immunità, EN 61326-1: Tabella 2
- Emissioni irradiate e condotte, EN 61326-1 Gruppo 1 Classe B.

Il prodotto può essere esposto a interferenze al di sopra dei limiti della Normativa EN 61326 qualora:

- Il prodotto o il suo cablaggio sono posti in prossimità di un trasmettitore radio;
- Sia presente eccessivo rumore elettrico nell'alimentazione di rete. In questo caso è necessario installare idonei dispositivi di protezione delle linee di alimentazione (AC). Tali protezioni possono combinare il filtraggio, la soppressione, limitatori di sovratensioni e Spike.
- I telefoni cellulari e le apparecchiature radiomobili possono provocare interferenze se sono utilizzati entro una distanza di circa 1 metro dal prodotto e dal suo cablaggio. La distanza utile è variabile in funzione della potenza del trasmettitore e di ciò che circonda l'installazione.

### **2.1 Uso previsto**

- i) Verificare che il prodotto sia adatto all'applicazione.
- ii) Determinare la posizione di installazione corretta e la direzione di flusso del liquido.
- iii) I prodotti Spirax Sarco non sono previsti per far fronte a sollecitazioni esterne che possono essere indotte dai sistemi in cui sono inseriti. È responsabilità dell'installatore tener conto di questi sforzi e prendere adeguate precauzioni per minimizzarli.

## **2.2 Accesso**

Garantire un accesso sicuro e, se è necessario, una sicura piattaforma di lavoro (con idonea protezione) prima di iniziare ad operare sul prodotto.

## **2.3 Illuminazione**

Garantire un'illuminazione adeguata, particolarmente dove è richiesto un lavoro dettagliato o complesso.

## **2.4 Situazioni ambientali di pericolo**

Tenere in considerazione: aree a rischio di esplosione, mancanza di ossigeno (p.e. serbatoi, pozzi), gas pericolosi, limiti di temperatura, superfici ad alta temperatura, pericolo di incendio (p.e. durante la saldatura), rumore eccessivo, macchine in movimento.

### **2.5 Il sistema**

Considerare i possibili effetti del lavoro previsto su tutto il sistema. L'azione prevista (es. la chiusura di valvole di intercettazione, l'isolamento elettrico) metterebbe a rischio altre parti del sistema o il personale?

I pericoli possono includere l'intercettazione di sfiati o di dispositivi di protezione o il rendere inefficienti comandi o allarmi. Accertarsi che le valvole di intercettazione siano aperte e chiuse in modo graduale per evitare variazioni improvvise al sistema.

# **2.6 Attrezzi e parti di consumo**

Prima di iniziare il lavoro, accertarsi di avere a disposizione gli attrezzi e/o le parti di consumo adatte.

# **2.7 Vestiario di protezione**

Tenere in considerazione se a Voi e/o ad altri serva il vestiario di protezione contro i pericoli, per esempio, di prodotti chimici, alte/basse temperatura, radiazioni, rumore, caduta di oggetti e rischi per occhi e viso.

# **2.8 Permesso di lavoro**

Ogni lavoro dovrà essere effettuato o supervisionato da una persona competente.

Il personale di servizio ed operativo dovrà essere istruito nell'uso corretto del prodotto secondo le istruzioni di installazione e manutenzione.

Dove è in vigore un sistema formale di "permesso di lavoro", ci si dovrà adeguare. Dove non esiste tale sistema, si raccomanda che un responsabile sia a conoscenza dell'avanzamento del lavoro e che, quando necessario, sia nominato un assistente la cui responsabilità principale sia la sicurezza. Se necessario, affiggere il cartello "avviso di pericolo".

### **2.9 Movimentazione**

La movimentazione manuale di prodotti di grandi dimensioni e/o pesanti può presentare il rischio di lesioni. Il sollevamento, la spinta, il tiro, il trasporto o il sostegno di un carico con forza corporea può provocare danni, in particolare alla schiena. Si prega di valutare i rischi tenendo in considerazione il compito, l'individuo, il carico e l'ambiente di lavoro ed usare il metodo di movimentazione appropriato secondo le circostanze del lavoro da effettuare. Predisporre all'occorrenza i mezzi di sollevamento adatti.

# **2.10 Smaltimento**

Le unità B850 contengono una batteria. Come per ogni altra batteria, è necessario conformarsi a quanto prescritto dalla normativa locale in materia di tutela dell'ambiente per quanto concerne lo smaltimento di batterie esauste.

Salvo diversamente dichiarato nelle Istruzioni di Installazione e Manutenzione e fatta eccezione per le batterie, questi prodotti sono riciclabili, e non si ritiene che esista un rischio ecologico derivante dal loro smaltimento, purché siano prese le opportune precauzioni.

# **2.11 Reso dei prodotti**

Si ricorda ai clienti ed ai rivenditori che, in base alla Legge EC per la Salute, Sicurezza ed Ambiente, quando rendono prodotti a Spirax Sarco, essi devono fornire informazioni sui pericoli e sulle precauzioni da prendere a causa di residui di contaminazione o danni meccanici che possono presentare un rischio per la salute, la sicurezza e l'ambiente. Queste informazioni dovranno essere fornite in forma scritta, ivi comprese le schede relative ai dati per la Salute e la Sicurezza concernenti ogni sostanza identificata come pericolosa o potenzialmente pericolosa.

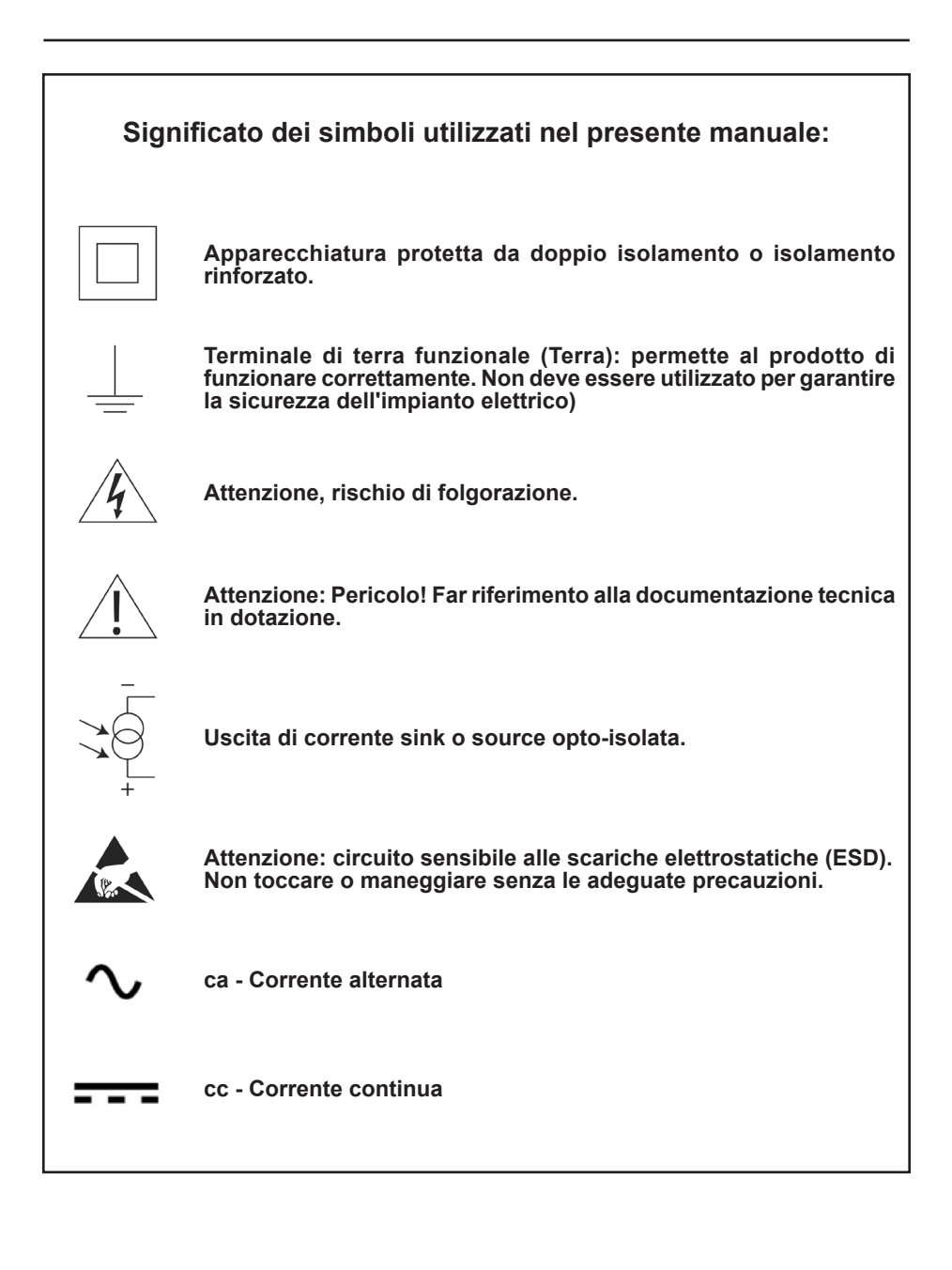

# **3. Informazioni generali di prodotto e indicazioni per la consegna**

L'unità B850 è un sistema flessibile e di facile utilizzo concepito per il monitoraggio dei consumi energetici della centrale termica. Calcola con la massima precisione l'efficienza della caldaia, basandosi sulla misurazione dei segnali in ingresso derivanti dal combustibile, dall'acqua di alimento, dalla generazione di vapore, dalla condensa in ritorno e dalla defangazione/spurgo.

Queste istruzioni di installazione e manutenzione consentiranno la rapida connessione e messa in servizio del Sistema di monitoraggio efficienza caldaia.

**-** A questo scopo, tutti i dettagli sono esposti in modo semplificato e facilmente consultabile.

**Avvertenza:** questa guida non è intesa come un sostituto per l'installazione completa e l'istruzione per la manutenzione è 3.949.5275.100 (IM-P408-03) che deve essere letta dalla persona responsabile per l'installazione dell'unità.

# **3.1 Spedizione dei dispositivi, movimentazione e immagazzinaggio**

#### **Spedizione**

Prima della loro spedizione, per assicurarne il funzionamento appropriato, i sistemi di controllo B850 sono collaudati, calibrati ed ispezionati da Spirax Sarco per verificare la corretta operatività.

#### **Ricevimento della merce**

**Al ricevimento dell'unità, è necessario un vostro controllo visivo delle confezioni che potrà evidenziare eventuali danneggiamenti, indizio di possibili danni interni.** Se questo è il caso, vi preghiamo di segnalarlo immediatamente sulla copia del documento di spedizione del corriere. Ogni confezione deve essere disimballata con cura, controllando che il suo contenuto corrisponda all'elenco seguente e che non presenti parti danneggiate:

#### **Elenco componenti del computer B850-P-2**

- 1 x Unità di controllo consumi energetici B850-P-2
- 2 x Staffe di fissaggio
- 1 x Guida all'avviamento rapido in formato cartaceo
- 1 x USB (Vedi manuale completo di installazione e manutenzione, software di configurazione)
- 1 x Set di morsetti
- 1 x Confezione in cartone

#### **Elenco componenti del computer B850-W-2**

- 1 x Unità di controllo consumi energetici B850-W-2
- 1 x Guida all'avviamento rapido in formato cartaceo
- 1 x USB (Vedi manuale completo di installazione e manutenzione, software di configurazione)
- 1 x Confezione in cartone

**Qualora si constati che alcuni elementi siano mancanti o danneggiati,** si prega di notificarlo immediatamente ai nostri uffici, fornendo i dettagli del caso. Inoltre, il danno deve essere segnalato all'azienda trasportatrice, attraverso la trasmissione di una richiesta d'ispezione in loco da parte loro sia dell'articolo danneggiato, sia del relativo imballaggio.

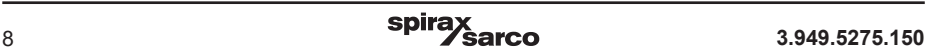

# **Immagazzinaggio**

Quando il sistema di monitoraggio deve restare immagazzinato per un dato periodo prima dell'installazione, le condizioni ambientali di stoccaggio devono prevedere una temperatura compresa tra -30°C e 70°C e un'umidità relativa compresa tra il 5% e il 95% (senza condensa). Prima di installare e di collegare l'alimentazione assicurarsi che non ci sia alcuna formazione di condensa all'interno dell'unità.

# **3.5 Assistenza, servizio, resi e smantellamento**

#### **3.5.1 Per assistenza tecnica**

Contattare il rappresentante Spirax Sarco locale. I dettagli possono essere trovati nella documentazione di ordine / consegna o sul nostro sito web: www.spiraxsarco.com

#### **3.5.2 Assistenza, manutenzione e pulizia**

Nessuna manutenzione speciale, manutenzione preventiva o ispezione del prodotto sono obbligatorie. Per la pulizia, utilizzare un panno asciutto. Non usare detersivo o acqua.

### **3.5.3 Parti riparabili**

Non ci sono parti riparabili dall'utente, la batteria è adeguata alla vita del prodotto.

#### **3.5.4 Restituzione di apparecchiature difettose**

Si prega di restituire tutti i prodotti al rappresentante Spirax Sarco locale. Assicurarsi che tutti i prodotti siano adeguatamente imballati per il trasporto (preferibilmente nell'imballo originale). Si prega di fornire le seguenti informazioni con qualsiasi apparecchiatura restituita:

- **1.** Nome, ragione sociale, indirizzo e numero di telefono, ordine numero e fattura e indirizzo di consegna del reso.
- **2.** Descrizione e numero di serie dell'apparecchiatura restituita.
- **3.** Descrizione completa del guasto o riparazione richiesta.
- **4.** Se l'apparecchiatura viene restituita in garanzia, si prega di indicare:
	- **-** Data di acquisto.
	- **-** Numero ordine originale.

#### **3.5.5 Messa fuori servizio**

Se il prodotto deve essere scomposto, si prega di prestare la massima attenzione a tutte le sezioni del paragrafo 2. Informazioni di sicurezza

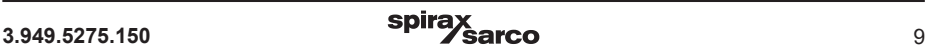

# **7. Informazioni tecniche per le unità B850-W e B850-P**

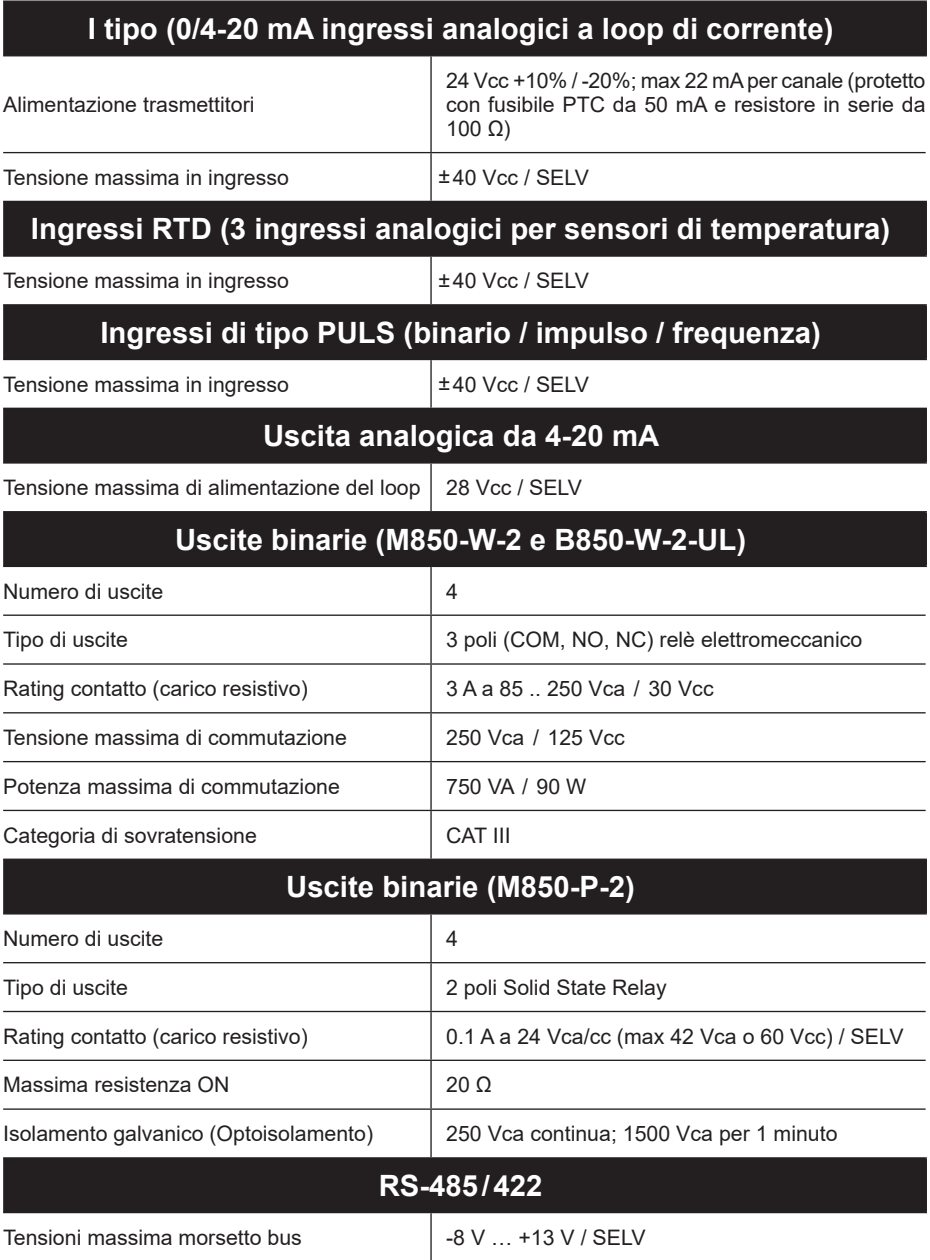

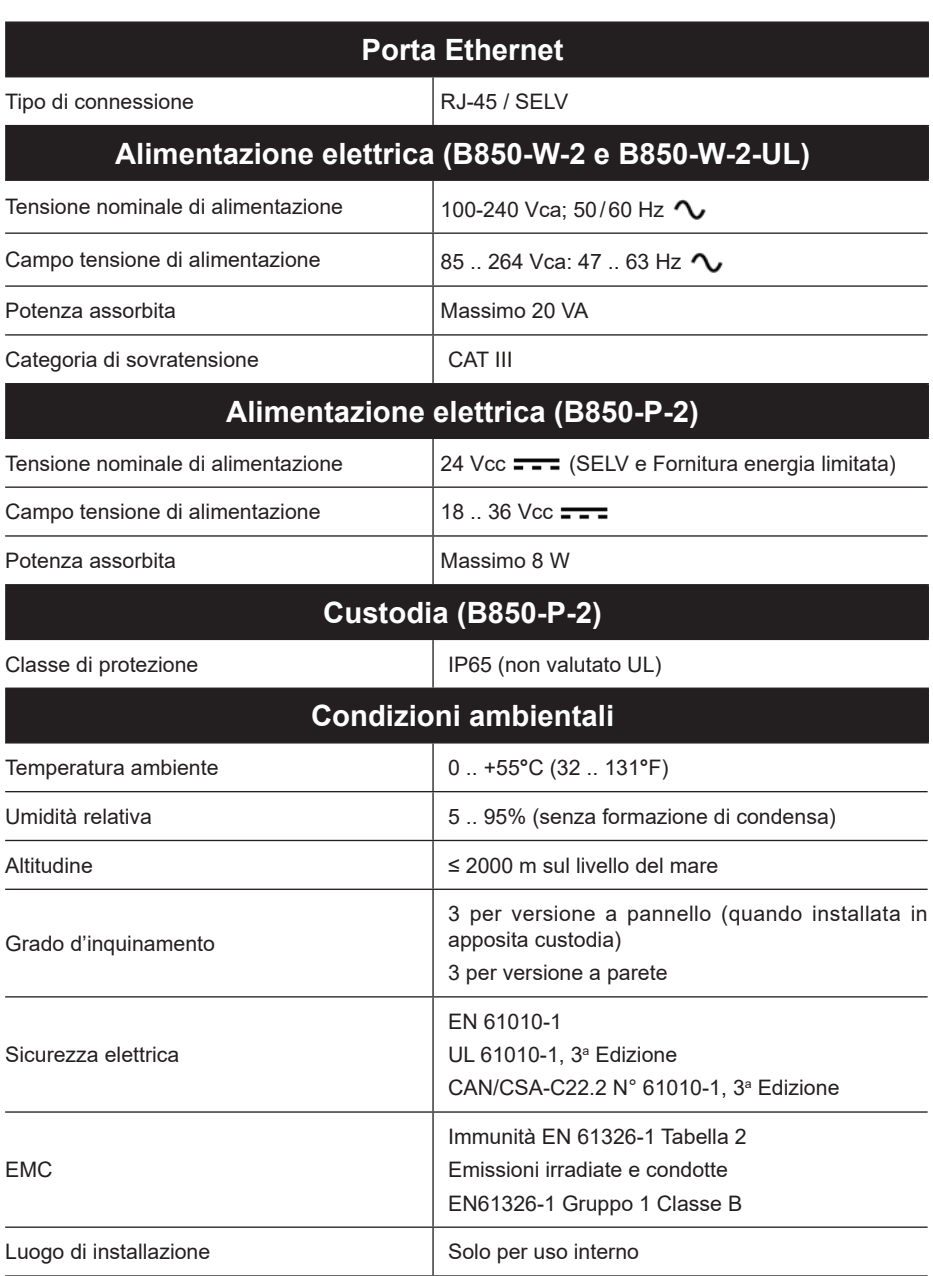

# **8. Installazione meccanica**

**Nota:** prima di compiere qualsiasi operazione d'installazione, consultare le "Informazioni generali per la sicurezza" presenti al capitolo 1.

### **B850**

L'unità B850 è disponibile nella versione per **montaggio a parete** (Mod. B850-W-2 e B850-W-UL) e per **montaggio a pannello** (Mod. B850-P-2).

**Nota:** Tutte le versioni devono essere montate lontano da sorgenti di calore eccessivo, da interferenze elettriche e da tutte le aree suscettibili di allagamento.

# **Nota per la sicurezza specifica del prodotto**

Questo prodotto **deve** essere installato solo al coperto in uno dei seguenti modi

### **Montaggio a parete**

Utilizzare i pressacavi/conduit che abbiano rating minimo IP65 oppure installare in un locale secco e depurato che fornisca un grado di inquinamento ambientale di livello 3, in conformità a quanto prescritto dalla normativa EN 60529 (Specifica per i gradi di protezione delle custodie - Codice IP).

**-** Tutte le entrate non utilizzate di pressacavi/conduit **devono** essere sigillate con un adeguato passacavo cieco IP.

### **Montaggio su pannello**

L'unità B850 nella versione per montaggio a pannello è fornita di guarnizione IP65 da posizionare tra il corpo del misuratore e il relativo pannello di sostegno.

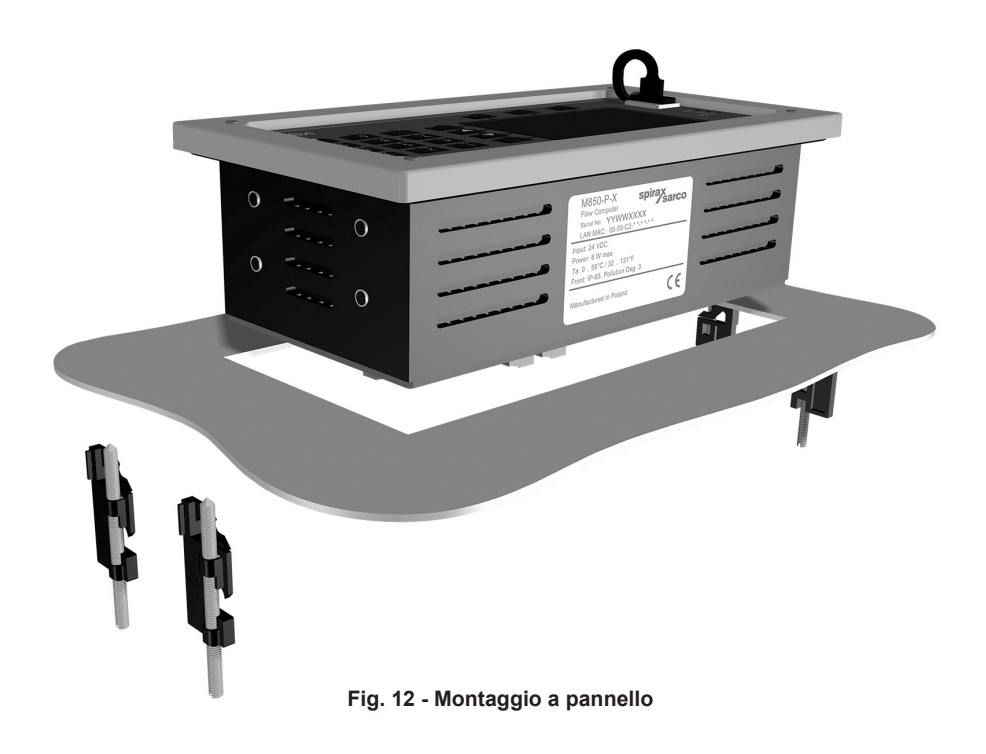

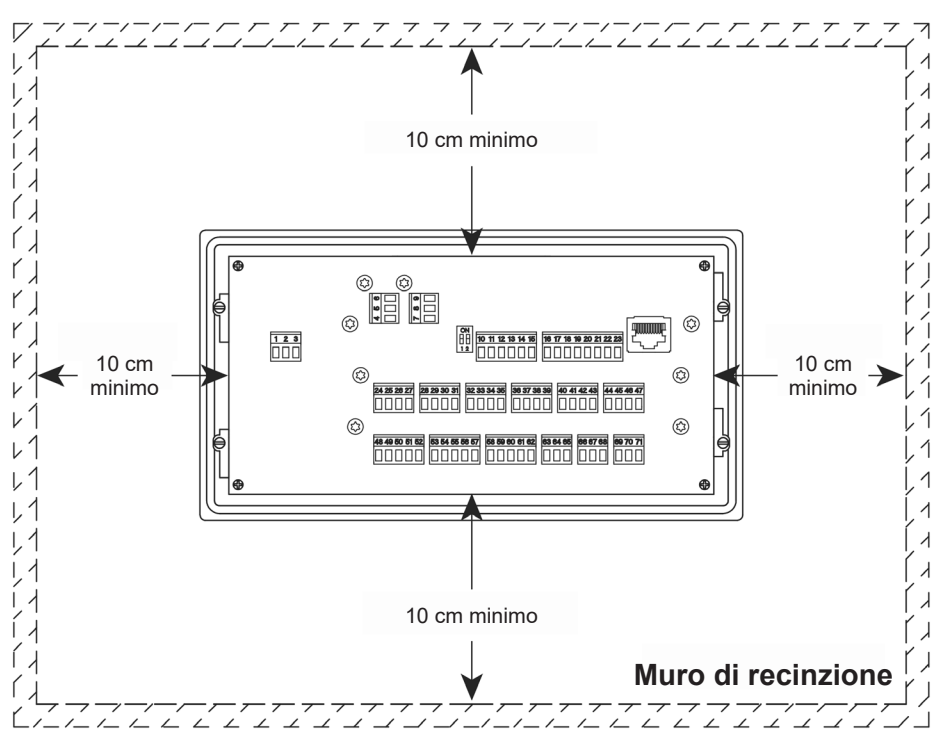

**Fig. 13 - Vista posteriore dell'unità a pannello**

## **Condizioni ambientali**

Il sistema di controllo deve essere posto in un ambiente che minimizzi gli effetti nocivi di calore, vibrazioni, urti e interferenze elettriche.

E' necessario inoltre installare l'unità al riparo da campi magnetici, come ad esempio quelli generati da motori elettrici e trasformatori di grandi dimensioni.

### **Altre considerazioni**

Accertarsi che sia presente una adeguata distanza di rispetto per:

- **-** L'installazione di conduit / cablaggio.
- **-** Agevole visibilità del display.

# **8.1 Istruzioni di montaggio per il modello da parete B850-W:**

- **1.** Rispettando le dimensioni indicate alla Fig. 13, praticare 3 fori idonei per viti da 5mm (No. 10).
- **2.** Togliere il coperchio della custodia dei terminali per trovare i fori di montaggio inferiori.

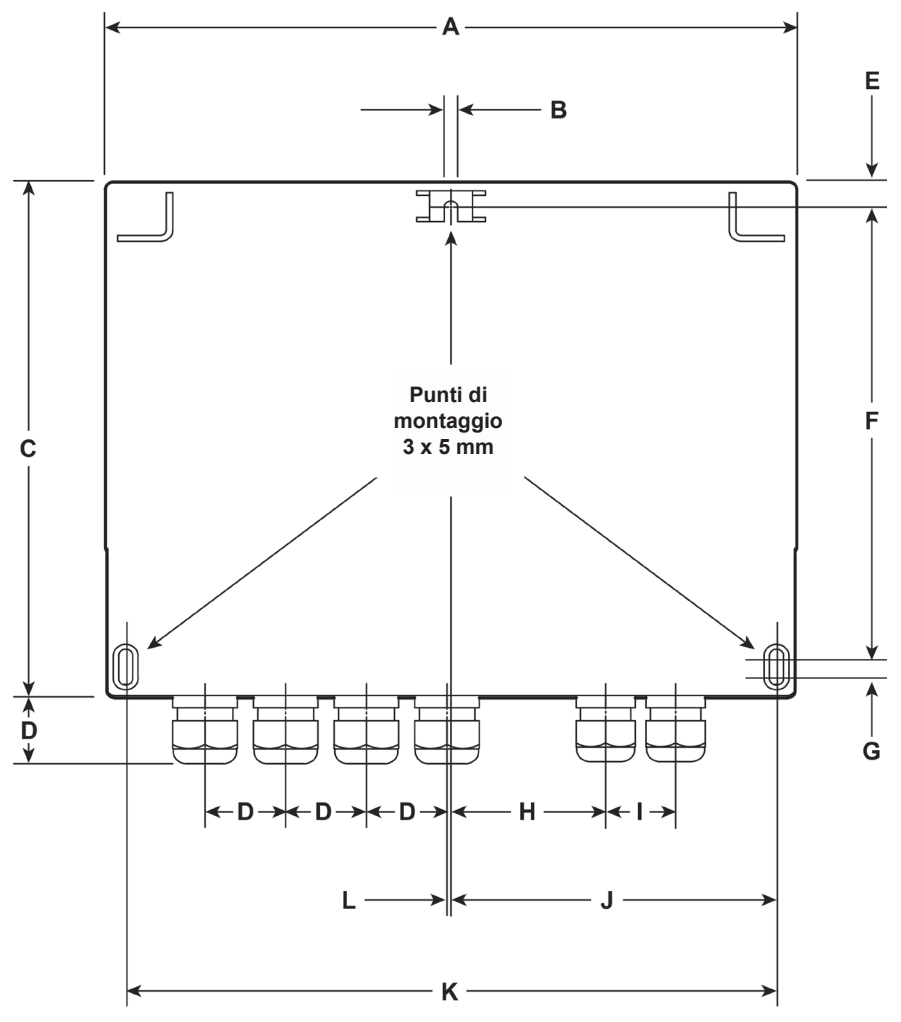

### **Dimensioni (approssimative in mm e pollici) B850-W (versione senza cULus)**

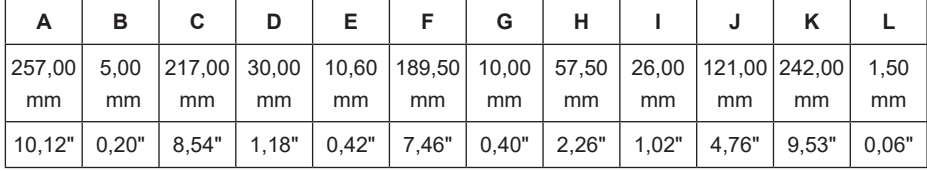

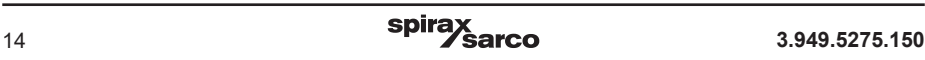

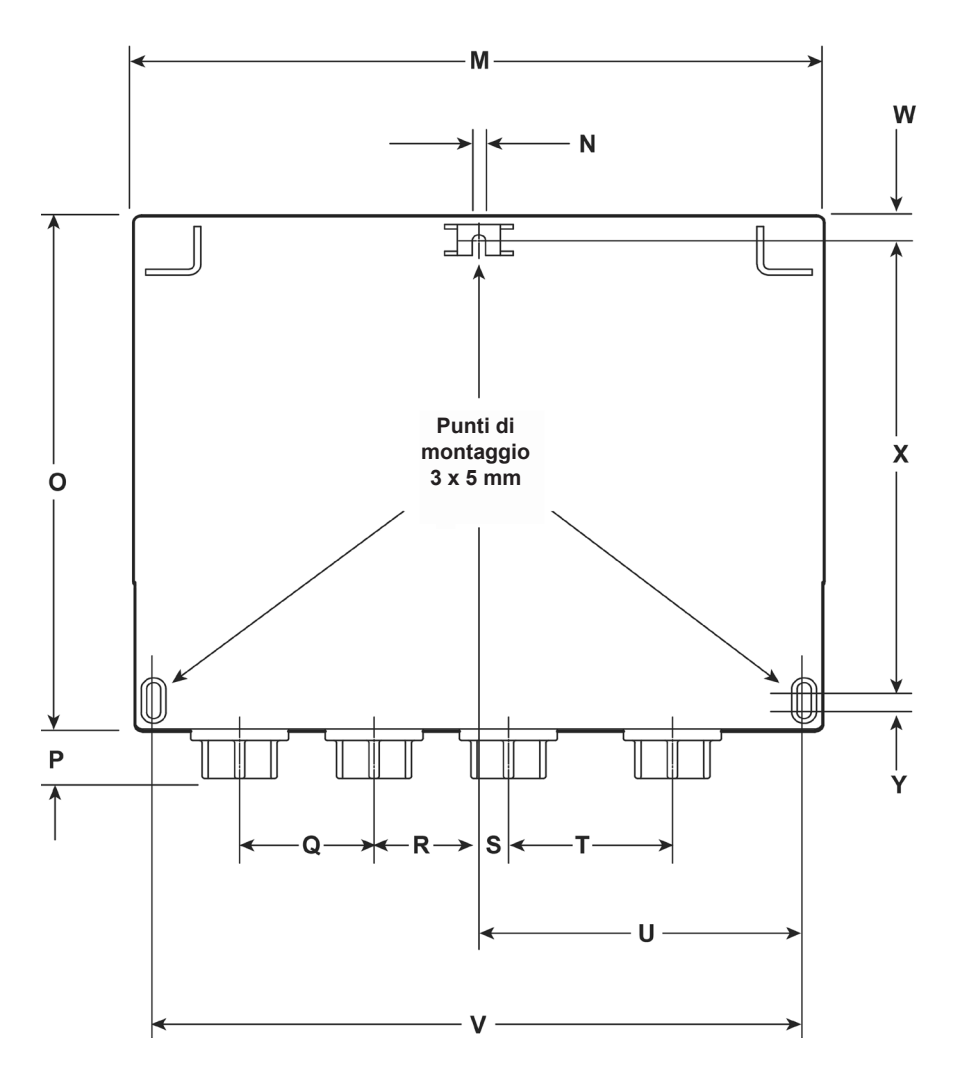

### **Dimensioni (approssimative in mm e pollici) B850-W (versione cULus)**

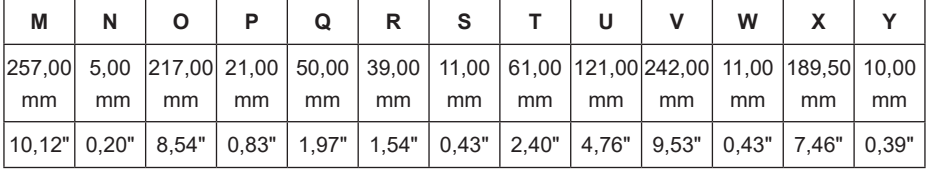

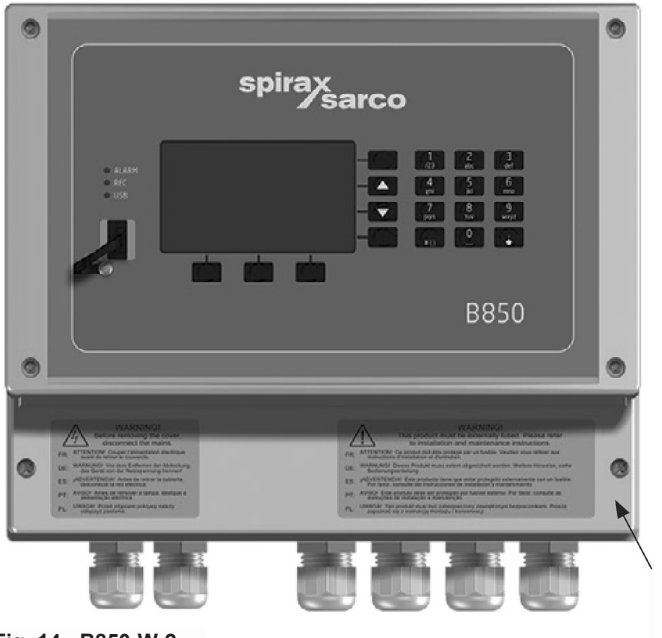

Occhiello per il montaggio del lato inferiore (accessibile attraverso lo scomparto delle morsettiere)

**Fig. 14 - B850-W-2**

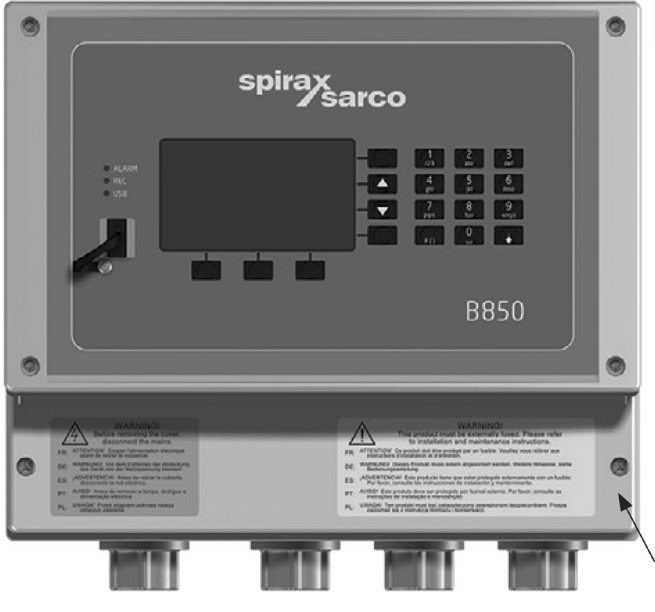

Occhiello per il montaggio del lato inferiore (accessibile attraverso lo scomparto<br>delle morsettiere)

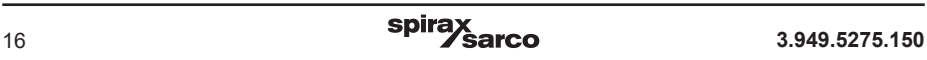

**3.** Fissare una vite M5 (No. 10) sulla superficie per il montaggio del lato superiore. Lasciare la testa della vite leggermente sporgente rispetto alla superficie, quanto basta per permettere che scorra e si agganci all'aletta superiore di fissaggio del B850.

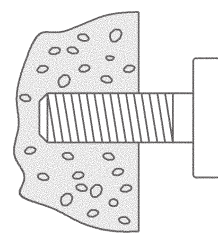

Vite di montaggio avvitata in modo da lasciare lo spazio necessario ad agganciarsi all'aletta di fissaggio del B850.

- **4.** Far scorrere l'aletta di fissaggio superiore sopra la vite sporgente.
- **5.** Allineare l'unità e montare le viti nei fori del lato inferiore.
- **6.** Rimontare il coperchio della custodia della morsettiera.

**Nota: Prima di compiere qualsiasi operazione d'installazione, consultare le "Informazioni generali per la sicurezza" presenti al paragrafo 2.**

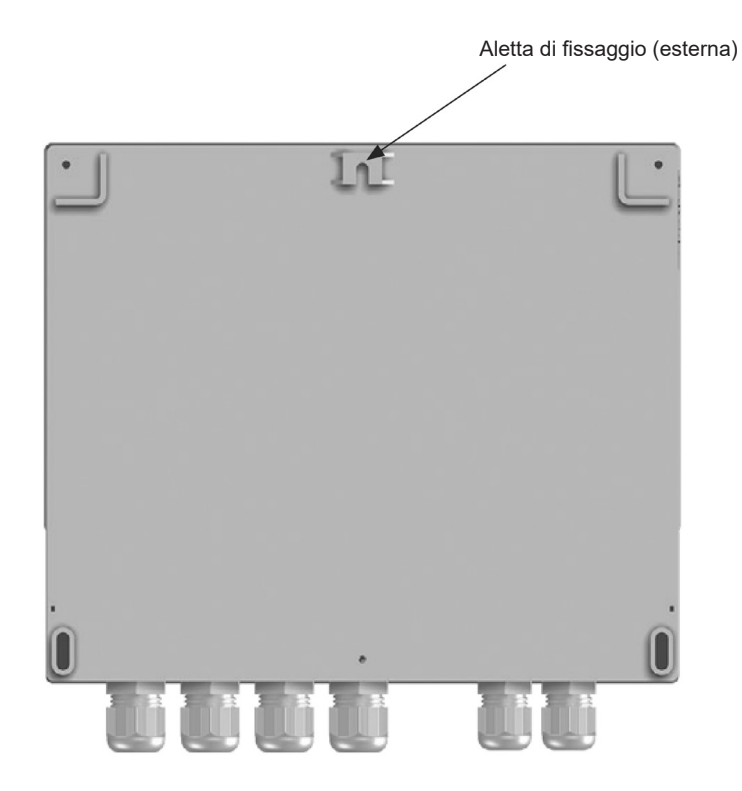

**Fig. 16**

# **8.2 Istruzioni di montaggio per il modello da pannello B850-P-2:**

- **1.** Per il montaggio a pannello di questa versione di computer è necessaria un'apertura rettangolare di larghezza 186 x 92 mm.
- **2.** Spingere il B850 attraverso l'apertura, assicurandosi che la guarnizione sia inserita correttamente.
- **3.** Agendo dal retro del pannello, usando i punti di montaggio presenti sui lati del B850, assemblare le staffe di fissaggio al corpo dello strumento.
- **4.** Inserirsi con cura nei morsetti utilizzando la punta del cacciavite per assicurare lo strumento al pannello.

**Nota:** Morsetti a vite rimossi per chiarezza dell'immagine

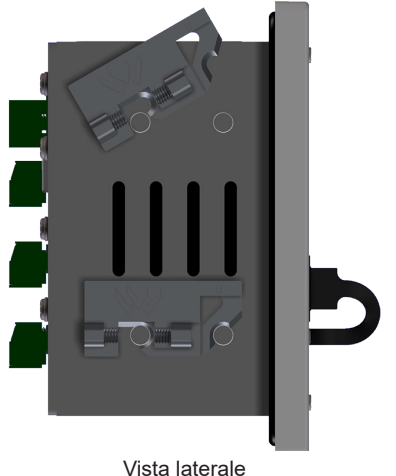

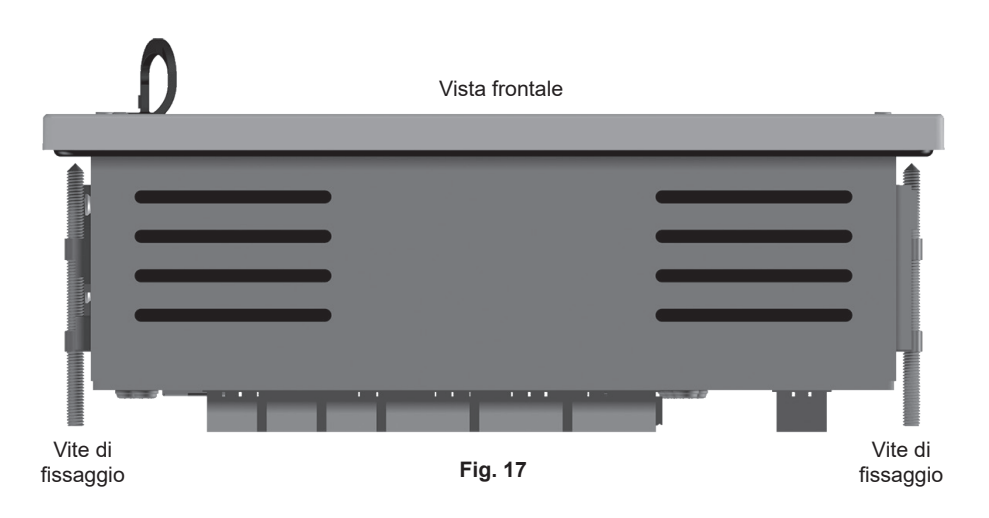

# **9. Installazione elettrica**

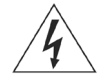

**Nota: Prima di compiere qualsiasi operazione d'installazione, consultare le Informazioni generali per la sicurezza" presenti al paragrafo 2.**

### **9.1 Attenzione - Leggere attentamente le seguenti avvertenze generali di cablaggio:**

Ogni necessario sforzo è stato compiuto durante la progettazione del sistema di monitoraggio al fine di garantire la sicurezza dell'utente, ciò nonostante devono essere sempre prese le seguenti precauzioni:

- **1.** Personale addetto alla manutenzione deve essere adeguatamente qualificato per lavorare con apparecchiature contenenti pericolose tensioni attive.
- **2.** Fare attenzione alla corretta installazione. La sicurezza può essere compromessa se l'installazione del prodotto non viene effettuata come specificato in questo manuale.
- **3.** Prima di aprire l'unità, isolare sempre il computer dall'alimentazione di rete.
- **4.** Per quanto riguarda la protezione da sovracorrente e l'isolamento primario, il progetto del computer si basa sulla messa a terra dell'edificio in cui è installato.
- **5.** Dispositivi di protezione da sovracorrente con rating nominale 1 ampere devono essere inclusi in tutti i conduttori di fase del collegamento elettrico. Se la protezione da sovracorrente è inclusa in entrambi i fili di alimentazione, il funzionamento di uno deve anche causare il funzionamento del secondo terminale. Per tutti i dettagli su requisiti di protezione da sovracorrente, fare riferimento alla normativa IEC 60364 (Impianti elettrici di edifici) o alla normativa locale prevalente.
- **6.** Dispositivi di protezione da sovracorrente devono essere montati sul circuito relè e opportunamente dimensionati per i carichi, indicati nei dati tecnici.
- **7.** I contatti dei relè devono essere alimentati alla stessa fase dell' alimentazione di rete dell'unità.
- **8.** L'unità da parete (B850-W) è progettata come prodotto con installazione di categoria III.
- **9.** Cablaggio in conformità con:

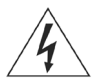

Il cablaggio deve essere eseguito in conformità alla normativa IEC 60364 o alla normativa locale specifica in uso.

- **10.** Tutti i circuiti esterni devono soddisfare e mantenere i requisiti di installazione doppia/rinforzata così come stabilito dalla normativa IEC 60364 o equipollente.
- **11.** Una protezione aggiuntiva deve essere fornita al fine di proteggere le parti accessibili (ad es. i circuiti di segnale) dal diventare pericolose qualora un filo o una vite fossero accidentalmente allentati o liberati. Assicurarsi che tutti i fili siano fissati ad almeno un altro filo dello stesso circuito. Il collegamento deve essere il più vicino alla morsettiera possibile, ma non deve esercitare uno sforzo eccessivo sulla connessione.

Esempio, utilizzare una fascetta per fissare il filo della fase e del neutro insieme. Se un filo si allenta l'altro filo gli impedirà di entrare in contatto con le parti accessibili.

**12.** Un dispositivo di disconnessione (commutatore o interruttore) deve sempre essere inserito nell'impianto elettrico dell'edificio, e deve: Si deve:

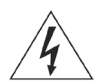

- **-** Avere un rating con sufficiente capacità di interruzione.
- **-** Avere un rating con sufficiente capacità di interruzione.
- **-** Essere nelle immediate vicinanze dell'apparecchiatura e facilmente raggiungibile dall'operatore, ma non deve causare difficoltà nel funzionamento.
- **-** Scollegare tutti i conduttori di fase.
- **-** Essere contrassegnato come dispositivo di disconnessione per il sistema di monitoraggio.
- **-** Non interrompere il conduttore protettivo di terra.
- **-** Non essere incorporato in un cavo di rete.
- **-** Conformarsi ai requisiti previsti per i dispositivi di sconnessione dell'alimentazione secondo la norma IEC 60947-1 (Direttiva per quadri a bassa tensione e dispositivi di controllo - Regole generali) e IEC 60947-3 (Interruttori di quadro, sezionatori, sezionatori di interruttore e gruppi fusibili).
- **13.** È importante che gli schermi dei cavi siano collegati come indicato al fine di soddisfare i requisiti di compatibilità elettromagnetica.
- **14**. Per mantenere l'integrità del grado IP, è opportuno prendere in considerazione la preventiva pianificazione dell'installazione dei fili tra l'unità B850 ed i vari sensori e misuratori. Si consiglia inoltre di utilizzare una o più scatole di derivazione elettrica. Per rendere l'installazione più efficiente, può essere utilizzato il cablaggio multi-core tra le scatole di derivazione.

### **9.2 Importante - Si prega di leggere attentamente le seguenti note generali per il cablaggio di rete:**

- **1.** I collegamenti elettrici sono identificati sull'etichetta posta all'interno del coperchio del terminale.
- **2.** I fusibili devono essere montati in tutti i conduttori attivi.

Dispositivo di disconnessione conforme a IEC 60947-1 e IEC 60947-3 o UL 60947-1 e UL 60947-3

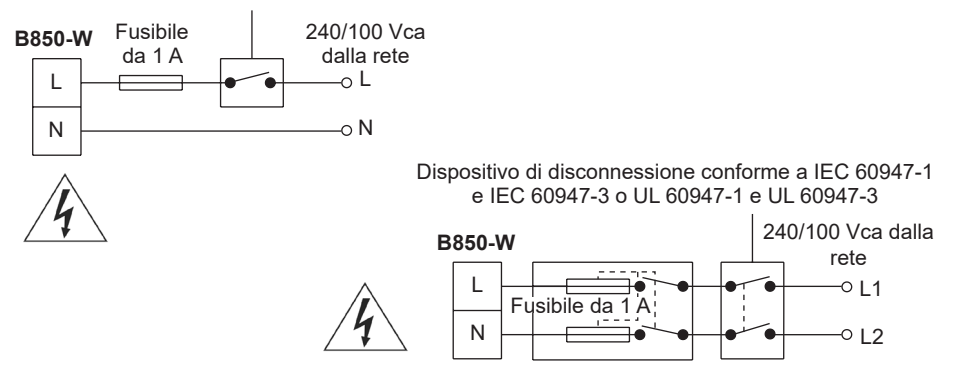

### **Alimentazione monofase con neutro a potenziale di massa**

- **3.** Isolamento doppio o rinforzato deve essere mantenuto tra:
	- **-** Conduttori in tensione (alimentazione e circuiti relè)
	- e
	- **-** Basse tensioni extra di sicurezza (Tutti gli altri componenti / connettori / conduttori).
- **4.** Gli schemi di collegamento mostrano relè e interruttori in posizione di spegnimento.

#### **Rete e cablaggio dei segnali:**

Per le indicazioni dettagliate di cablaggio e di rete fare riferimento alle istruzioni d'installazione e manutenzione del sistema di monitoraggio 3.894.5275.100 (IM-P408-03).

#### **Collegamento della schermatura**

Se un filo o la schermatura sono collegati tra due punti di terra con diverso potenziale (tensione) si crea un circuito di corrente di terra. Se le istruzioni verranno seguite correttamente, lo schermatura sarà collegata alla terra solo ad una estremità.

#### **Il terminale di terra è una massa elettrica funzionale piuttosto che una terra di protezione.**

Una terra di protezione assicura la protezione dalle scosse elettriche sotto un'unica condizione di guasto. Questo prodotto ha un doppio isolamento e quindi non necessita di terra di protezione. Una terra funzionale viene usata affinché il prodotto possa funzionare. In questa applicazione, la terra è usata per dissipare/scaricare eventuali interferenze elettriche. Gli schermi devono essere collegati al terminale di massa per conformarsi alla direttiva EMC.

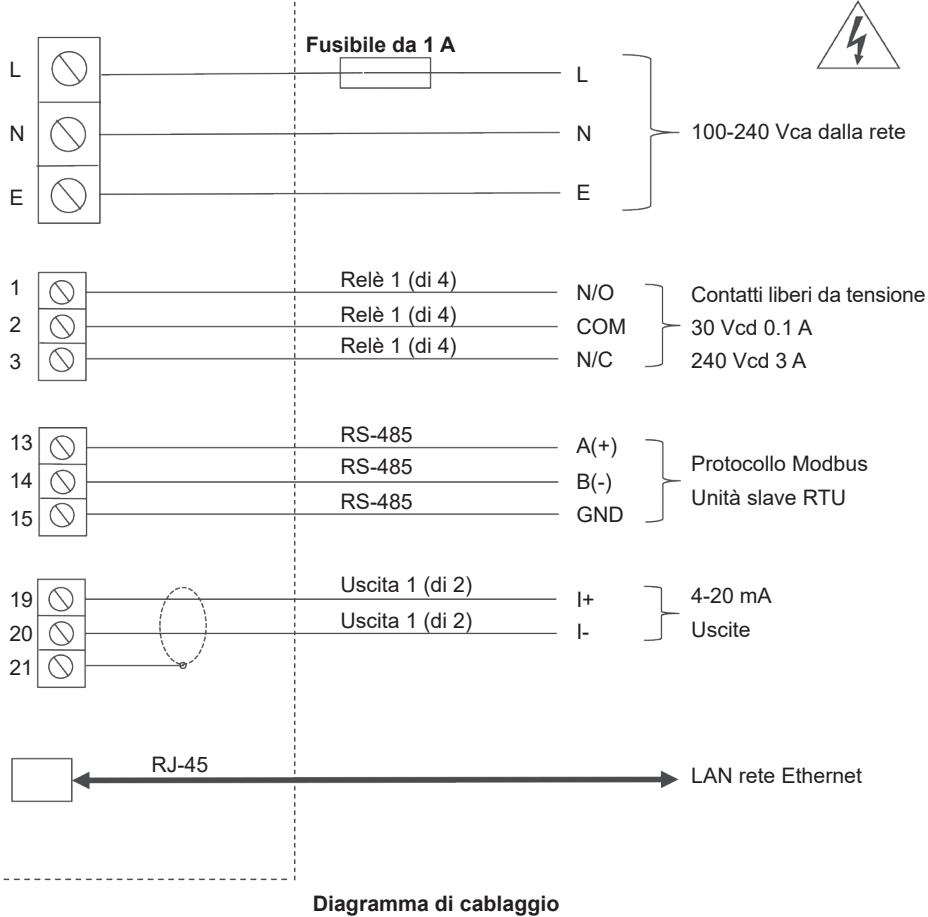

# **Sistema di monitoraggio caldaia B850-W per montaggio a parete**

Dal paragrafo 15, Appendice, istruzione 2.949.5275.100 (IM-P408-03)

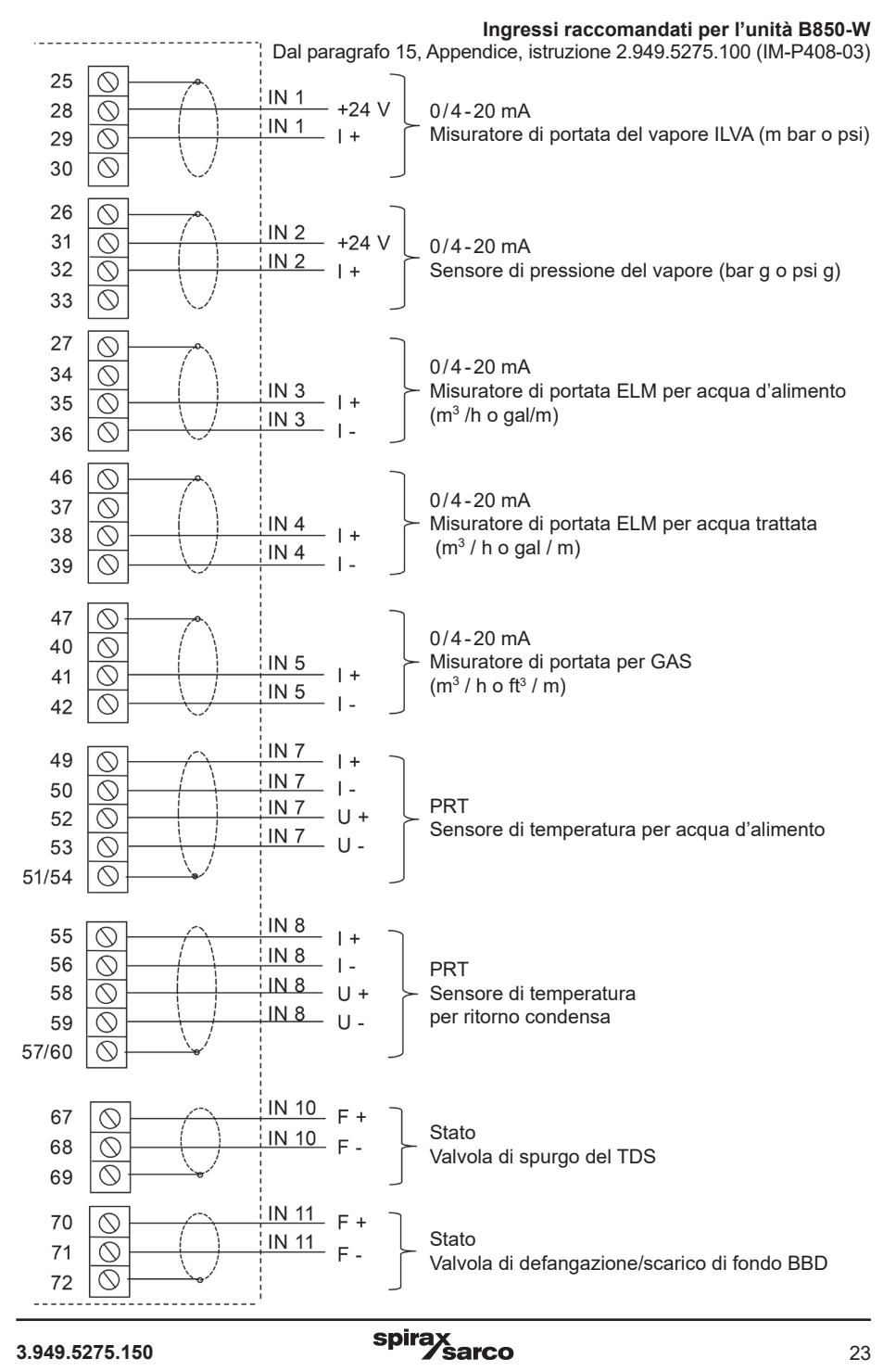

**Sistema di monitoraggio caldaia B850-P per montaggio a pannello**

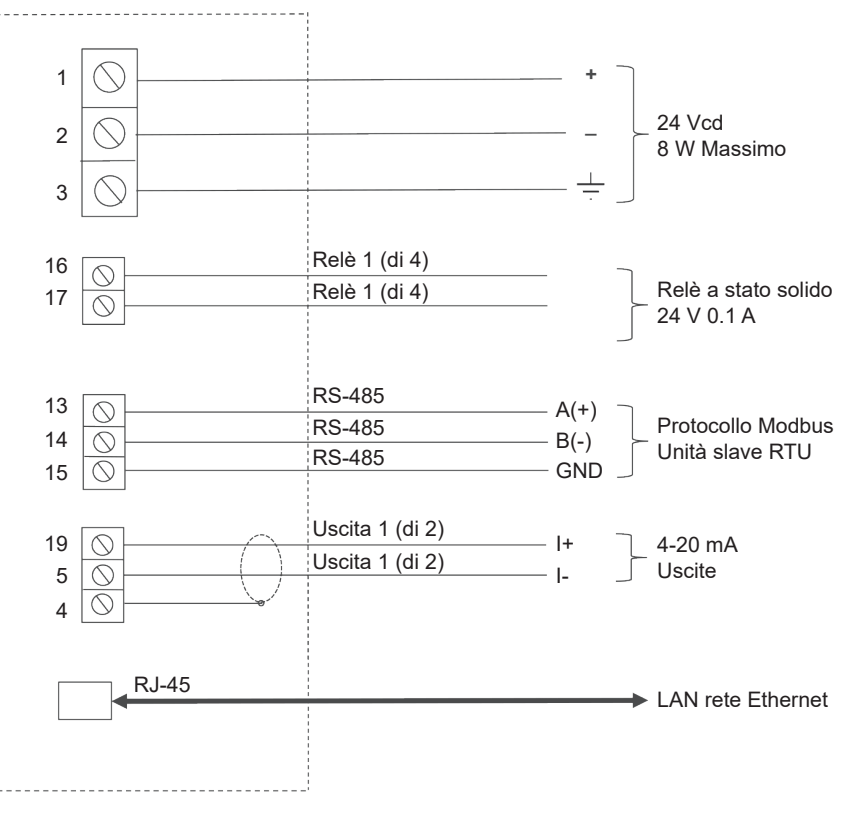

#### **Diagramma di cablaggio**

Dal paragrafo 6, Appendice, Istruzione 2.949.5275.100 (IM-P408-03)

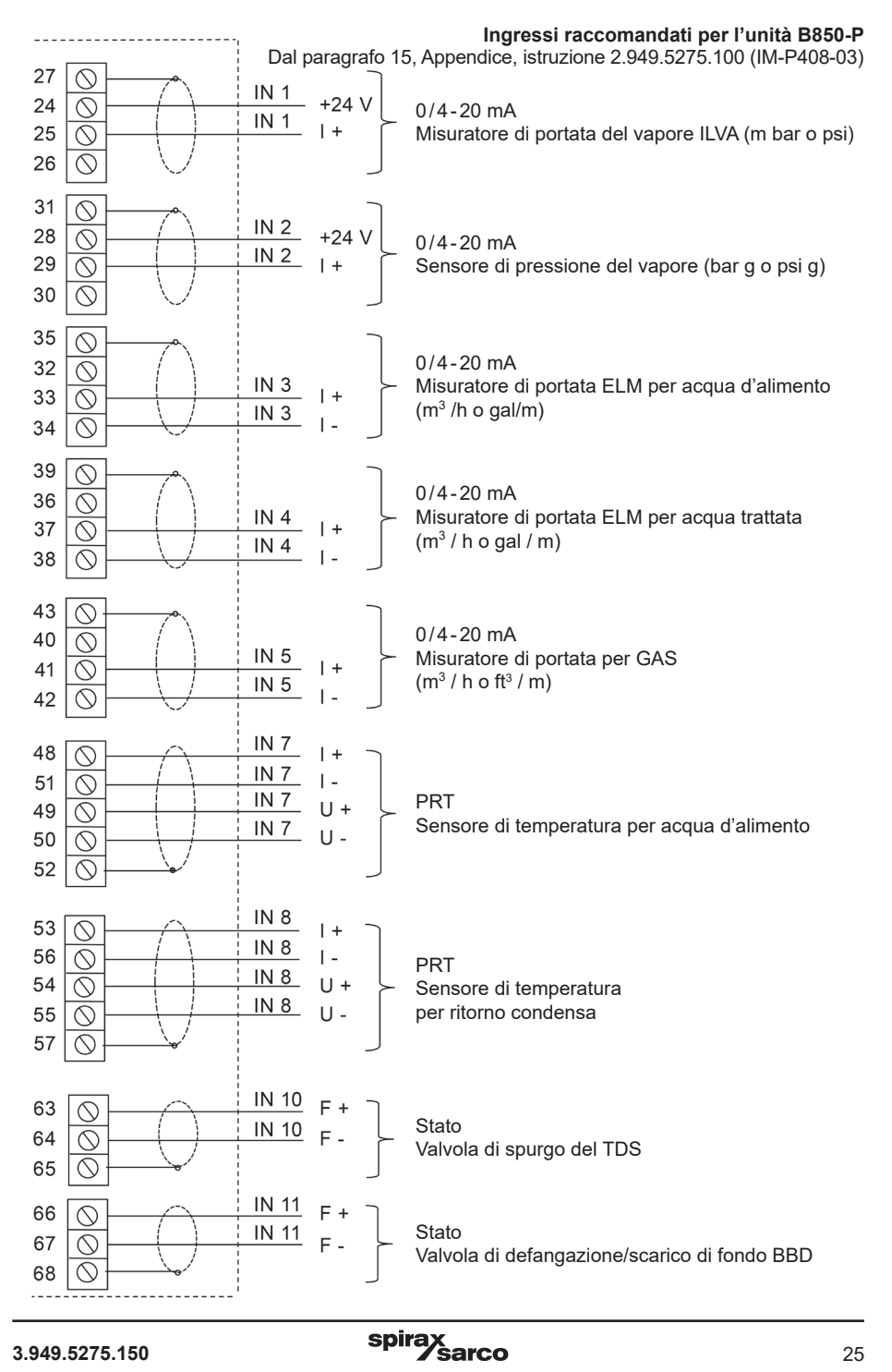

# **10. Messa in servizio**

### **10.19 Messa in servizio di un sistema di monitoraggio efficienza caldaia B850 tramite software per PC di avvio rapido**

La messa in servizio del sistema di controllo energetico B850 è eseguibile sia tramite la tastiera sul pannello frontale dell'unità stessa, sia utilizzando il relativo software per PC.

Insieme all'unità B850 viene fornita una chiavetta USB che contiene il software per il PC, i manuali dell'unità e i file associati.

Nel caso si esegua la messa in servizio rapida, è necessario utilizzare il software per PC seguendo quanto descritto nel presente manuale.

- **1.** Inserire la chiavetta USB in una presa USB vuota del PC / laptop.
- **2.** Utilizzando il sistema operativo Windows, individuare il software del PC sulla chiavetta (il nome del file è '850 vX.00.00\_RC', dove X è il numero di versione).

L'aspetto dell'icona è il seguente:

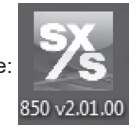

Il software può essere fatto partire da chiavetta o copiato sul vostro PC / laptop.

- **3.** Fare doppio clic sull'icona per far partire il software. Se compaiono avvisi di protezione è necessario rispondere di sì per continuare, o, in caso di dubbi, contattare l'amministratore IT per maggiori indicazioni.
- **4.** Selezionare la lingua di preferenza per l'uso del programma. La scelta è tra: Inglese, Tedesco, Francese, Polacco, Spagnolo e Portoghese. Confermare la scelta con il tasto OK.

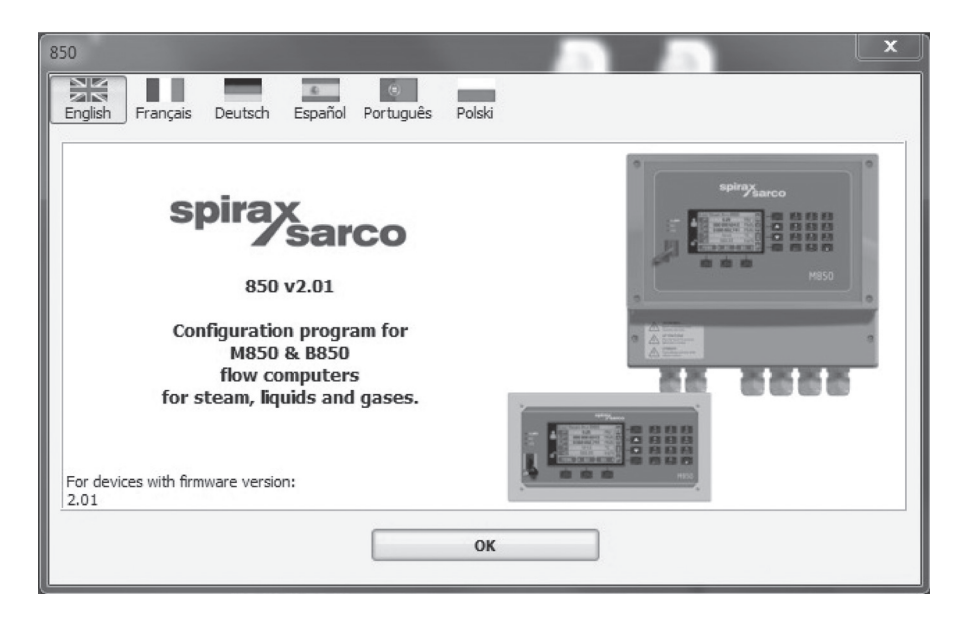

## **10.20 Selezione delle unità di misura e del tipo di combustibile**

Apparirà ora una schermata grigia. Per creare una nuova configurazione di monitoraggio efficienza caldaia (di seguito BEM Boiler Efficiency Monitoring) cliccare l'opzione 'File / New Settings' e selezionare il sistema metrico decimale (metric units). Apparirà quindi una finestra "pop up" dove potrete scegliere il tipo di combustibile utilizzato.

La presente 'Guida all'avviamento rapido' è stata prevista per essere utilizzata in linea con l'opzione 'Gas-Quickstart'; se si richiede una configurazione diversa è necessario scegliere fra le opzioni 'custom'.

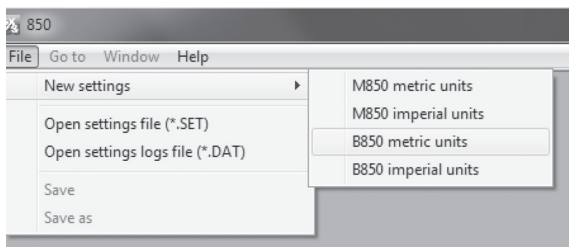

Selezionare l'opzione 'B850 metric units', e di seguito 'Gas - Quickstart' oppure 'fuel type - custom' e confermare la scelta con 'OK'.

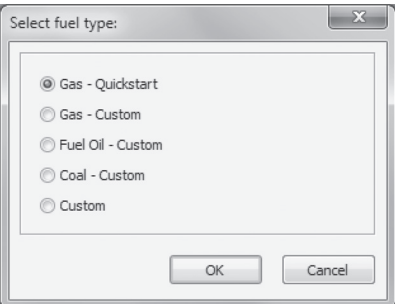

Per aprire una configurazione BEM esistente, cliccare: File / Open Settings file (\*.SET).

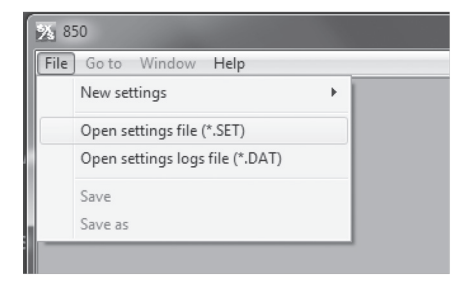

Per individuare e caricare il file di configurazione desiderato, utilizzare il sistema operativo 'Windows'.

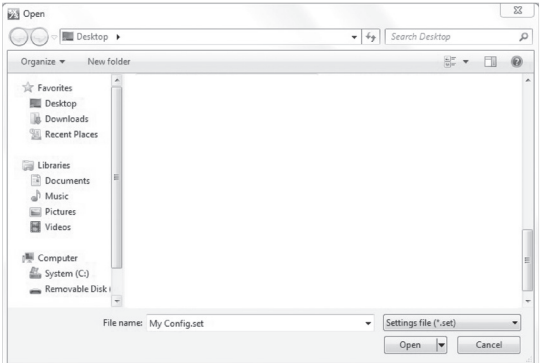

Selezionare il tipo di combustibile 'fuel type ' per cui la configurazione è stata designata, quindi confermare con 'OK'.

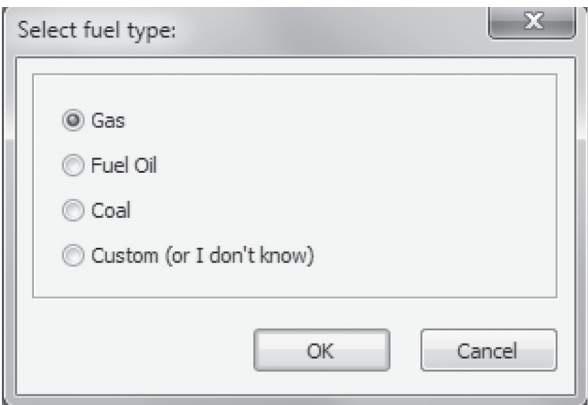

# **10.21 Avvio rapido della configurazione gas BEM**

D E F G H I J K L M N O四 医 露 冩  $\mathop{\mathbf{IN}}\nolimits_{\mathbb{Q}_2}$ AR that in. z. A. Steam Outon  $\frac{1}{q_v}$  $\overline{a}$  $\overline{0}$  $\overline{a}$  $T$ <sub>D</sub>  $\overline{0}$  $\Delta_p^D$ A ч∜ ∯т  $\gamma$  $q_m$ <sup>W</sup>  $q_v$ <sup>W</sup>  $W$  $W_{\rm fl}$  W<sub>o</sub>  $~\sim M$  $-10<sup>1</sup>$ B Water pres = 101.33 kPa|a 8 8 գ∀∦⊤∘  $q_m$ W  $q_v$ W  $T<sub>W</sub>$  $W<sub>n</sub>$ Gas  $\mathcal{C}$ Fuel Suppl  $\overline{V}$  $P<sub>b</sub>$  $V<sub>1</sub>$ E  $Pq$ ADD A V P X Y Z

Si aprirà una finestra d'inserimento BEM parzialmente configurata.

# **Applicazioni principali**

I valori di processo e gli ingressi sono stati in parte pre-configurati per le seguenti applicazioni:

- **A.** Uscita vapore.
- **B.** Acqua d'alimento.
- **C.** Ritorno della condensa.

## **Tasti di controllo/configurazione:**

- **D.** Comandi 'Annulla e Ripeti' Consentono di annullare e ripetere le ultime modifiche.
- **E.** Comandi 'Avanti e indietro' Consentono di ritornare alla schermata precedente e spostarsi di nuovo alla schermata più recente.
- **F.** Permette di tornare alla schermata principale e ai relativi valori di processo.
- **G.** Cliccare per aprire le applicazioni principali.
- **H.** Cliccare per aprire i valori di processo.
- **I.** Configurazione degli ingressi.
- **J.** Configurazione delle uscite relé.
- **K.** Configurazione degli archivi.
- **L.** Cliccare per configurare il modo di visualizzazione dei dati sullo schermo dell'unità.
- **M.** Configurazione delle uscite di comunicazione.
- **N.** Gestore fluidi e caratteristiche.
- **O.** Configurazione Amministratore/utente (Admin e User).
- **P.** Aiuti e commenti vengono visualizzati in questa parte dello schermo.

### **Applicazioni ausiliarie:**

I calcoli e gli ingressi sono stati in parte pre-configurati per le seguenti applicazioni ausiliarie:

- **X.** Alimentazione del combustibile.
- **Y.** Spurgo.
- **Z.** Efficienza della caldaia.

# **10.22 Parametri di configurazione BEM**

La tabella seguente, unitamente con i paragrafi da 10.23 a 10.37, indica la sequenza di passaggi raccomandati per la configurazione dell'unità. La tabella elenca i valori richiesti da inserire in ogni passaggio. La tabella può essere utilizzata come una lista di verifica e spuntata al completamento di ogni passaggio. Per minimizzare il rischio di perdita di dati, è sempre buona norma salvare la configurazione effettuata al completamento di ciascun passaggio.

Spuntare al completamento di ogni passaggio

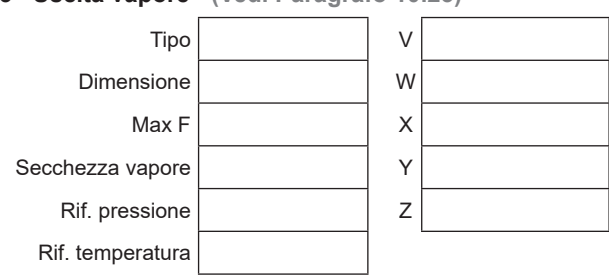

**10.23 Uscita vapore - (Vedi Paragrafo 10.23)**

#### **10.24 Acqua d'alimento (Vedi Paragrafo 10.24)**

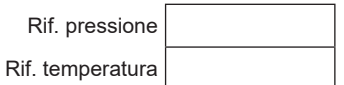

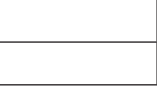

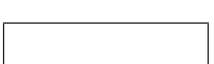

#### **10.25 Ritorno condensa (Vedi Paragrafo 10.25)**

Pressione nominale

Rif. pressione

Rif. temperatura

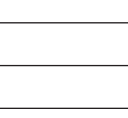

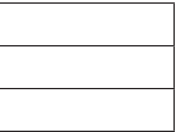

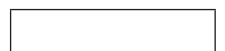

**10.26 Ingressi, continua a pagina 31**

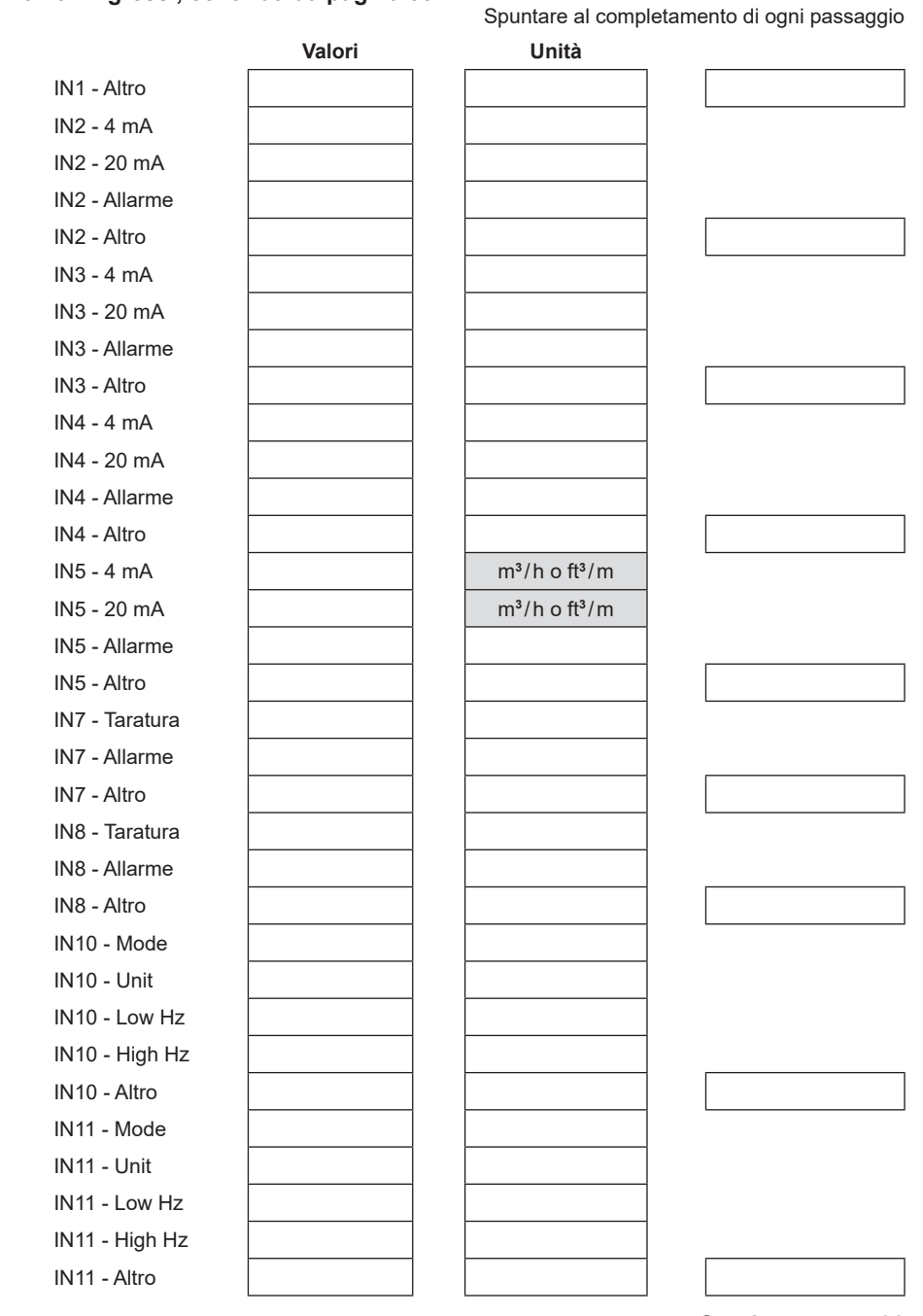

### **10.26 Ingressi, continua da pagina 30**

**Continua a pag. 32**

#### **Continua da pagina 31**

Spuntare al completamento di ogni passaggio

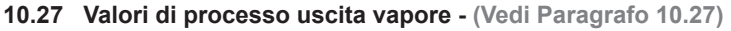

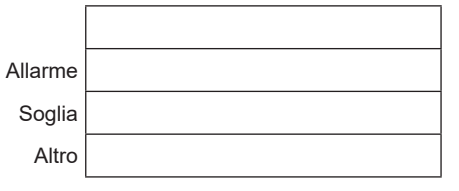

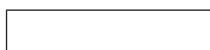

### **10.28 Valori di processo acqua d'alimento (Paragrafo 10.28)**

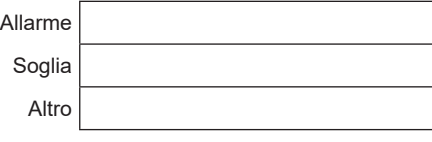

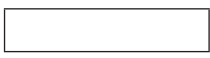

#### **10.29 Valori di processo per il ritorno di condensa (Paragrafo 10.29)**

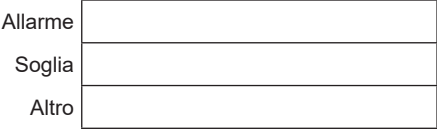

### **10.30 Ingresso combustibile (Paragrafo 10.30)**

Allarme Altro

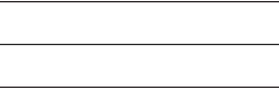

**10.30.2 Calcolo del combustibile in ingresso (Paragrafo 10.30.2)**

Valore calorifico

#### **10.31 Defangazione e spurgo TDS (Paragrafo 10.31)**

#### **10.31.1 Calcolo dello scarico di fondo (Paragrafo 10.31.1)**

Coefficiente di portata K<sub>v</sub> / C<sub>v</sub>

Entalpia Densità

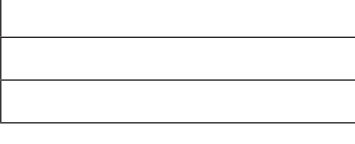

#### **10.31.2 Calcolo del TDS (Paragrafo 10.31.2)**

Coefficiente di portata K<sub>v</sub> / C<sub>v</sub>

**Entalpia** 

Densità

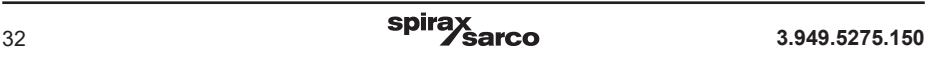

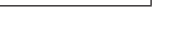

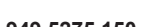

### **Continua da pagina 32**

Spuntare al completamento di ogni passaggio

### **10.32 Efficienza di caldaia - (Vedi Paragrafo 10.32)**

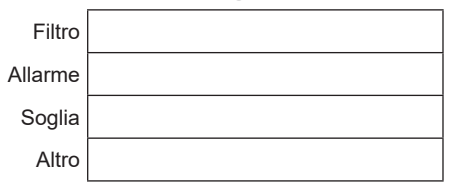

### **10.33 Uscite relè (Paragrafo 10.33)**

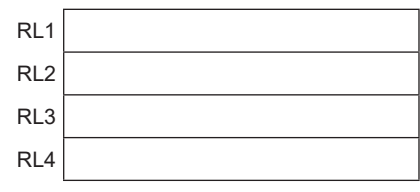

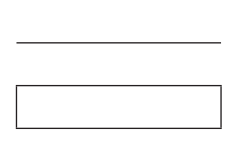

### **10.35 Uscite 4-20 mA ed altre impostazioni (Paragrafo 10.35)**

# **10.23 Uscita vapore**

Cliccando su 'Applicazioni principali', verrà visualizzata la schermata 'Steam Output' (Uscita vapore) come nell'esempio seguente:

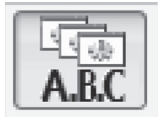

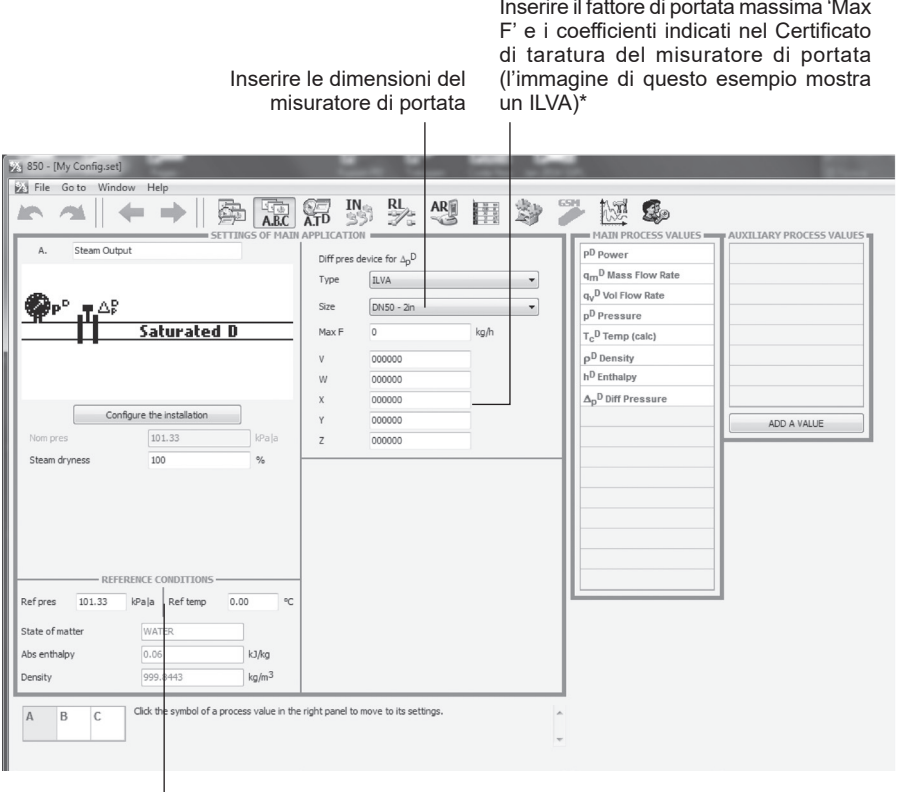

Impostazione delle condizioni di riferimento, in genere non necessaria.

Per cortesia fare riferimento al manuale del misuratore di portata (in questo caso un ILVA) per l'installazione meccanica e all'Appendice 1 del presente manuale - Diagrammi di cablaggio.

\*I misuratori di portata ILVA richiedono i valori di coefficiente V, W, X, Y e Z; \*I misuratori di portata GILFLO richiedono valori di coefficiente A, B, C, D ed E.

# **10.24 Acqua d'alimento**

Per visualizzare lo schema d'inserimento parametri per l'acqua d'alimento, cliccare su 'Main applications' e successivamente l'opzione 'B'.

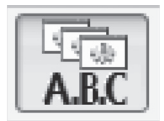

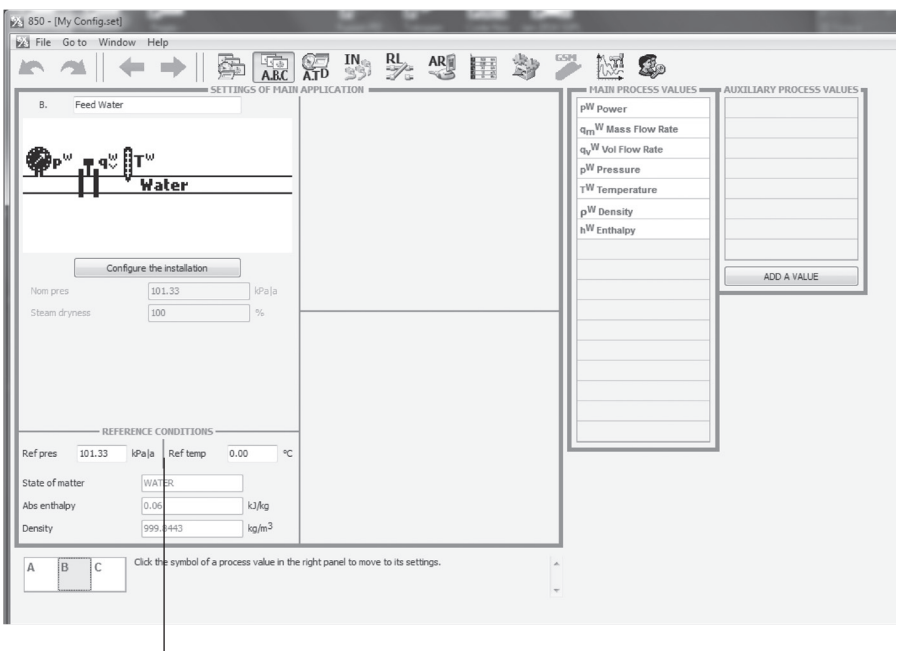

Impostazione delle condizioni di riferimento, in genere non necessaria.

L'installazione meccanica e le impostazioni relative all'uscita 4-20 mA del misuratore di portata devono essere eseguite secondo quanto indicato nel relativo Manuale d'installazione e manutenzione (in questo esempio, di un misuratore ELM), mentre i diagrammi di cablaggio sono presenti nell'Appendice 1 del presente manuale.

# **10.25 Ritorno condensa**

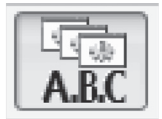

Per visualizzare lo schema d'inserimento parametri relativi al ritorno condensa, cliccare su 'Main applications' e successivamente l'opzione 'C'.

La pressione nominale deve essere determinata ed inserita. $\mathbf{I}$ 

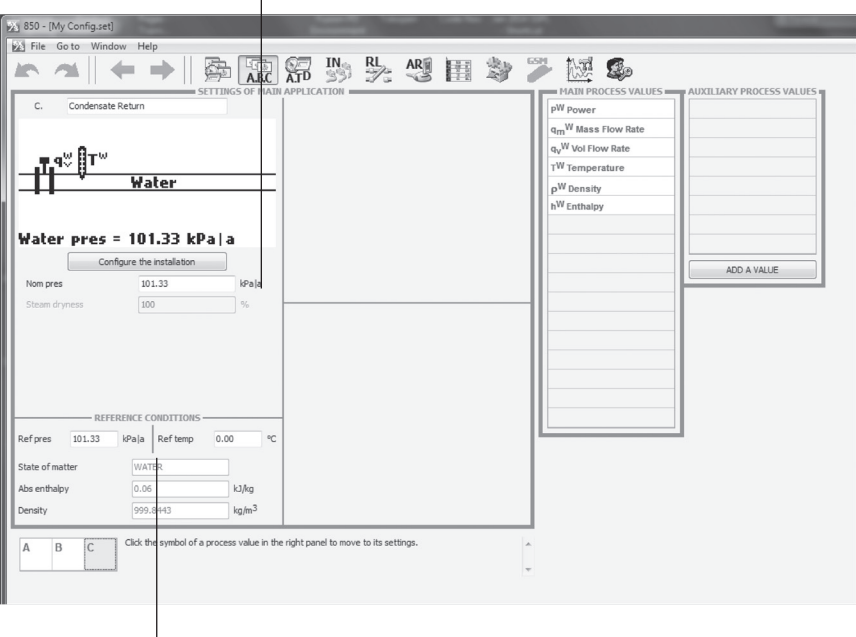

Inserire le condizioni di riferimento.

L'installazione meccanica e le impostazioni relative all'uscita 4-20 mA del misuratore di portata devono essere eseguite secondo quanto indicato nel relativo Manuale d'installazione e manutenzione (in questo esempio, di un misuratore ELM), mentre i diagrammi di cablaggio sono presenti nell'Appendice 1 del presente manuale.

# **10.26 Ingressi**

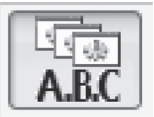

In questa sezione è necessario configurare gli ingressi.

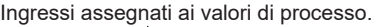

| by 850 - [My Configuret]                                       |                  |                                                                      |                                       |                       |                               |                           |                  |                               |                    |              |                |           | <b>Brown Cold</b> |
|----------------------------------------------------------------|------------------|----------------------------------------------------------------------|---------------------------------------|-----------------------|-------------------------------|---------------------------|------------------|-------------------------------|--------------------|--------------|----------------|-----------|-------------------|
| 2 File Go to Window Help                                       |                  |                                                                      |                                       |                       |                               |                           |                  |                               |                    |              |                |           | $\vert - \vert$   |
|                                                                |                  |                                                                      | 南京河野头型用多之诞本                           |                       |                               |                           |                  |                               |                    |              |                |           |                   |
| <b>ASSIGNMENT</b><br>10 11 12<br>F4123456789                   | Mode             | 4-20mA                                                               | 4-20mA<br>٠                           | 4-20mA                | $4-20mA$<br>۰                 | 4-20mA<br>٠               | $-$ INS $-$      | $= 1746$<br>$4-20mA$          |                    |              |                |           |                   |
| $A$ <sub>D</sub> D<br>$\sqrt{2}$                               | Linit.           | mbar.                                                                | bario                                 | $m^2$ 3h              | mo3/h                         | $m^33/h$                  |                  |                               |                    |              |                |           |                   |
| $A. \Delta n^D$<br>18 8 8 8 8 8 8<br>$\vert \vert \vert$<br>16 | Transmitter      | Absolute                                                             | Gauge                                 | Absolute              | Absolute                      | $\mathcal{L}$<br>Absolute | $\mathcal{A}$    | Absolute                      |                    |              |                |           |                   |
| $B_Q$ W<br><b>RELIGION</b>                                     | Char             | Linear<br>×                                                          | Linear<br>٠                           | Linear                | Linear<br>×.                  | $\bullet$<br>Linear       | $\star$          |                               |                    |              |                |           |                   |
| B.pW<br>annan                                                  | 1 <sub>mA</sub>  | mbar<br>$\circ$                                                      | borlo<br>o.                           | 0.00                  | m <sup>3</sup><br>0.00        | $n^3/h$<br>0.00           | m <sup>3</sup>   | 0.00                          |                    |              |                |           |                   |
| B.T <sup>W</sup><br><b>DOODORREE</b>                           | $20 \text{ mA}$  | 498.18<br>mbar                                                       | 49.818<br>bar lp                      | 100.00                | $m3$ /h<br>100.00             | $\pi^3$ /h<br>100.00      | m <sup>3</sup> h | 100.00                        |                    |              |                |           |                   |
| $\mathsf{C}.\mathsf{q}_\mathsf{V}\mathsf{W}$<br>00020000       | Cutoff           | 0.00                                                                 | 0.00                                  | € 6.00                | □ 0.00                        | □ 0.00                    |                  | 0.00                          |                    |              |                |           |                   |
| 000000000<br>c.7W                                              | Fiter            | <b>Off</b>                                                           | loff<br>٠                             | off                   | off<br>×.                     | Off<br>٠                  | ٠                | Off                           |                    |              |                |           |                   |
| <b>MARKENTARE</b><br>X, QY<br>000000000000<br>Y.Vb             | Fail value       | None<br>$\;$                                                         | None<br>٠                             | None                  | None                          | None<br>٠                 | ٠                | None                          |                    |              |                |           |                   |
| 000000000000<br>Y.Vt                                           |                  | 0.00<br>mbar                                                         | barto<br>$_{00}$                      | 0.00                  | $m^{2}$ 0<br>0.00             | $n^3$<br>0.00             | m <sup>3</sup>   | 0.00                          |                    |              |                |           |                   |
|                                                                |                  | - ACTIONS WHEN FAILURE -                                             |                                       |                       |                               |                           |                  |                               |                    |              |                |           |                   |
|                                                                | Alorm<br>Control | None<br>$\mathbf{v}$                                                 | Non<br>$\scriptstyle\star$            | None<br>×             | None:<br>$\infty$             | None<br>$\mathbf{v}$      | $\mathbf{v}$     | None                          |                    |              |                |           |                   |
|                                                                |                  | None<br>$\bullet$<br>Fakre                                           | None<br>٠<br>Fakre                    | None<br>FiFalure      | None<br>FiFalure              | None                      | Fakre            | None<br>Fakre                 |                    |              |                |           |                   |
|                                                                | Events logged    | Recovery                                                             | Ancounty                              | Recovery              | Recovery                      |                           | Recovery         |                               | Recovery           |              |                |           |                   |
|                                                                | Send a text      |                                                                      |                                       | 同                     |                               |                           |                  |                               |                    |              |                |           |                   |
|                                                                |                  |                                                                      |                                       |                       |                               |                           |                  |                               |                    |              |                |           |                   |
|                                                                |                  |                                                                      |                                       |                       |                               |                           |                  |                               |                    |              |                |           |                   |
|                                                                | Node             | Pt100<br>$\mathcal{P}$                                               | Pt100<br>٠                            | Pt100                 | Mode<br>$\prec$               | State                     | $\cdot$          | Mode                          | State              | $\mathbf{v}$ | Node           | Frequency | ٠                 |
|                                                                | Multiplier       | $\langle 1 \rangle$<br>$\overline{\phantom{a}}$                      | a.                                    |                       |                               |                           |                  |                               |                    |              |                |           |                   |
|                                                                | Adjustment       | $\Omega$<br>0.00                                                     | 0.00<br>$\Omega$                      | 0.00<br>$\Omega$      | Unit                          |                           |                  | <b>Unit</b>                   |                    |              | <b>Unt</b>     |           |                   |
|                                                                | Fiter            | loff<br>٠                                                            | loff<br>٠                             | off                   |                               |                           |                  |                               |                    |              | Char           |           |                   |
|                                                                | Fell value       | Inone<br>٠                                                           | None<br>٠                             | Norie                 |                               | CLOSED                    | $-$ OPEN $-$     |                               | $-CLOSED$ - OPEN - |              |                |           |                   |
|                                                                |                  | 0.00                                                                 | ec.<br>2.00                           |                       | Value                         | 1.00                      | 0.01             | Value                         | 1.01               | 0.00         | $\Omega$<br>Hz | $= 0.00$  |                   |
|                                                                |                  | - ACTIONS WHEN FAILURE -                                             |                                       |                       | Alarm<br>$\sim$               | None -                    | No<br>$\cdot$    | Alerm                         | None v             | None v       | $\mathbb{Z}$   | $= 0.00$  |                   |
|                                                                | Alarm<br>Control | None<br>$\overline{\phantom{a}}$<br>None<br>$\overline{\phantom{a}}$ | ٠<br>kine<br>٠                        | Non<br>None<br>$\tau$ | Control                       | None -                    | None -           | Control                       | None -             | None -       |                |           |                   |
|                                                                |                  | Fokre                                                                | None <sup>2</sup><br><b>El Polure</b> | aiure                 | Event                         |                           | 囲                | Event                         | 回                  | 目            | Cutoff         | 0.00      |                   |
|                                                                | Events logged    | Recovery                                                             | Reco                                  | COVEry                | Swap intervals<br>Send a text | 日                         | m<br>回           | Swap intervals<br>Send a text | 凹<br>回             | 門<br>目       |                |           |                   |
|                                                                | Send a text      | 四                                                                    | 画                                     |                       |                               |                           |                  |                               |                    |              |                |           |                   |
| Assign process values to inputs and enter the inputs settings. |                  |                                                                      |                                       |                       |                               |                           |                  |                               |                    |              |                |           |                   |
|                                                                |                  |                                                                      |                                       |                       |                               |                           |                  |                               |                    |              |                |           |                   |

Campi di selezione dei parametri d'ingresso

#### **Ingressi Vapore**

- A.P**<sup>D</sup>** Ingresso 2 per il sensore della pressione del vapore, ingresso campo 4-20 mA, oppure configurabile per sensore di temperatura.
- A. A<sub>T</sub><sup>p</sup> Ingresso 1 per misuratore di portata vapore ILVA, ingresso campo 4-20 mA.

#### **Ingressi acqua d'alimento**

- B.q<sub>v</sub><sup>w</sup><br>B.p<sup>w</sup> **<sup>W</sup>** Ingresso 3 per misuratore di portata acqua d'alimento ELM, ingresso campo 4-20 mA.
- B.p **<sup>W</sup>** Ingresso 2 preso dall'uscita vapore è utilizzato per dare un valore di pressione per l'ingresso dell'acqua di alimento.
- B.T **<sup>W</sup>** Ingresso 7 per la temperatura dell'acqua di alimento, impostare i parametri del sensore Pt100.

#### **Ingressi ritorno condensa**

- C. q**<sup>v</sup> <sup>W</sup>** Ingresso 4 per misuratore di portata del ritorno condensa ELM, ingresso campo 4-20 mA.
- C.T **<sup>W</sup>** Ingresso 8 per la temperatura del ritorno condensa, impostare i parametri del sensore Pt100.

#### **Ingressi portata GAS**

X.Qv Ingresso 5 per il misuratore di portata del GAS MTL10, ingresso campo 4-20 mA.

#### **Defangazione/scarico di fondo - TDS**

- Y.Vb Ingresso 11 per ingresso valvola BBD, impostare i relativi campi.
- Y.Vt Ingresso 10 per ingresso valvola TDS, impostare i relativi campi.

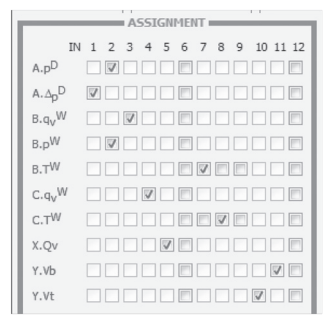

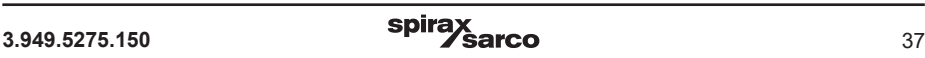

Impostare i campi per gli ingressi 4 - 20 per i misuratori di portata sugli ingressi 1, 3, 4 e 5 e il sensore della pressione sull'ingresso 2.

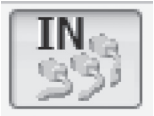

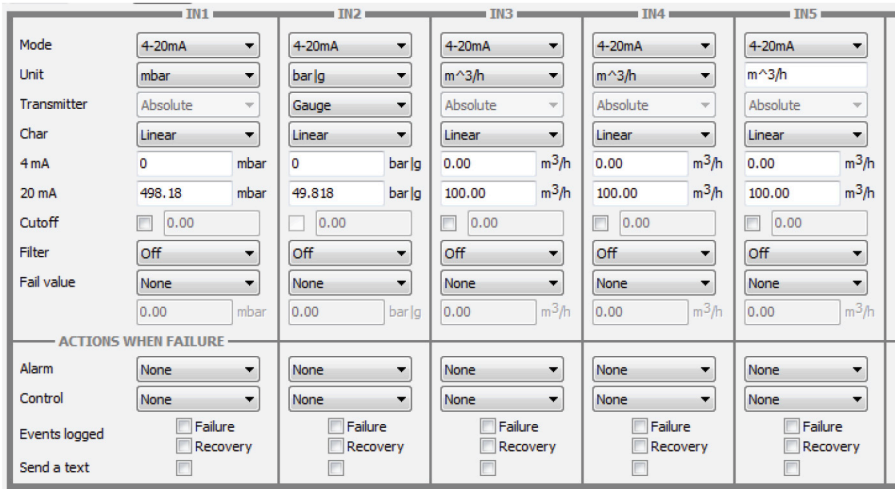

Impostare i parametri per il sensore Pt100 per gli ingressi 7 e 8.

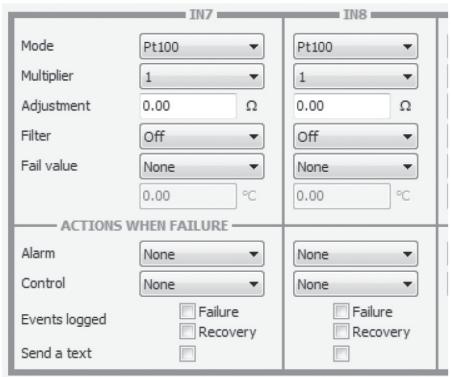

Impostare i campi per gli ingressi delle unità di controllo di BBD e TDS sugli ingressi 10 e 11.

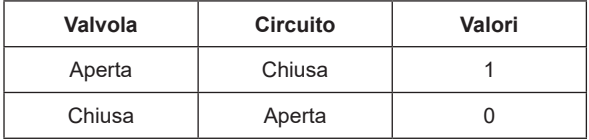

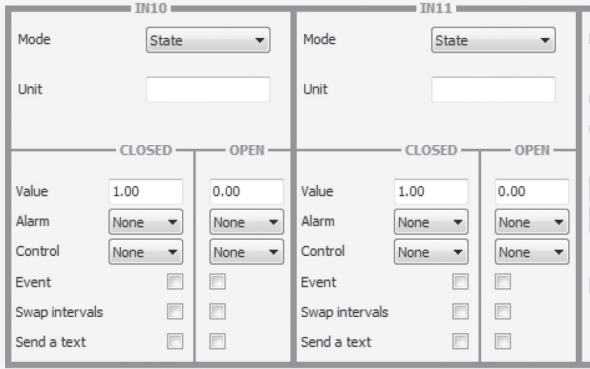

PULS - ingressi a impulsi: IN10, IN11 e IN12 devono essere impostati come contatti a '0' Volt per sistemi automatici di spurgo TDS e defangazione. Accertarsi che il voltaggio non superi i 40 V.

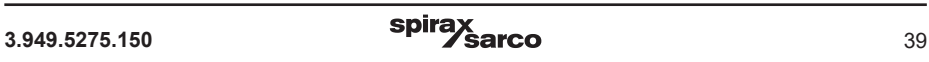

# **10.27 Valori di processo per uscita vapore**

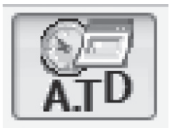

Cliccando l'opzione dei valori di processo, diventeranno visibili i parametri di processo dell'uscita vapore.

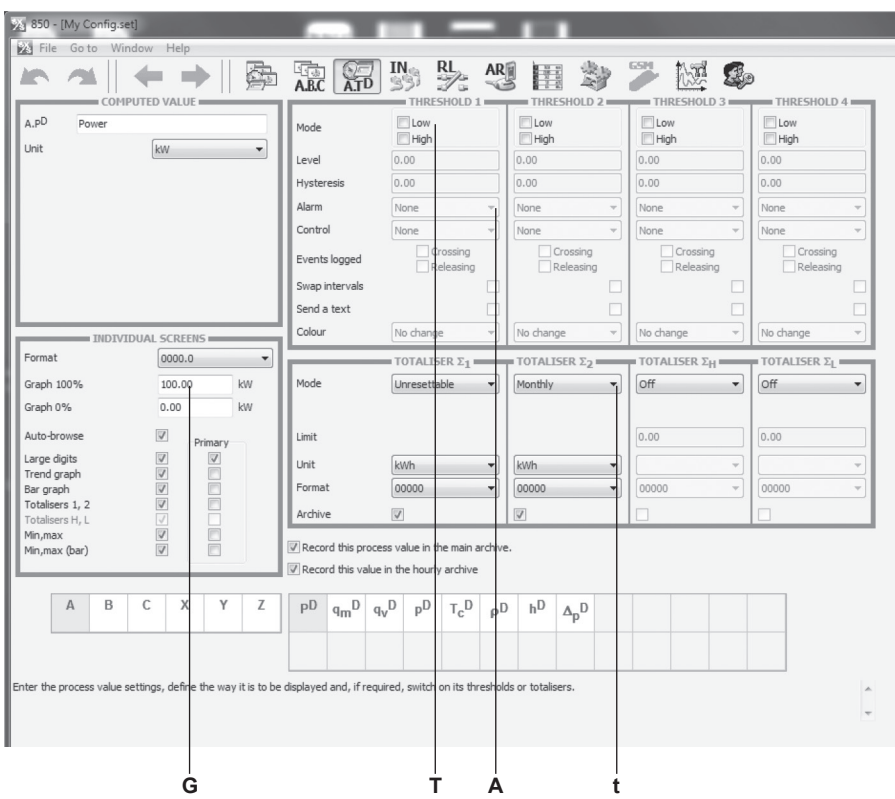

Cliccare i valori di processo

Le soglie (**T**), i totalizzatori (**t**), gli allarmi (**A**) e le impostazioni grafiche (**G**) possono essere impostate per l'uscita vapore.

La predisposizione destinata all'avviamento rapido è pre-configurata con impostazioni adeguate.

Si raccomanda comunque che almeno un totalizzatore sia configurato per i parametri di processo per uscita vapore.

# **10.28 Valori di processo per l'acqua d'alimento**

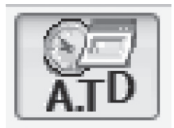

Cliccare l'opzione dei valori di processo e di seguito il tasto B, si aprirà la schermata riguardante i valori di processo dell'acqua d'alimento.

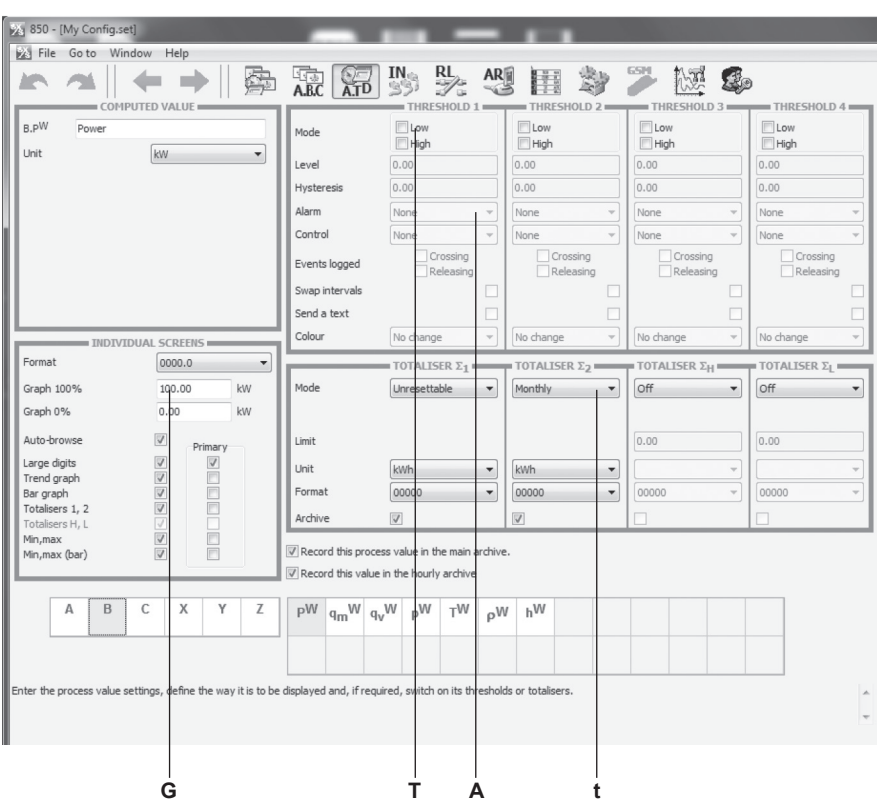

Cliccare i valori di processo

Le soglie (**T**), i totalizzatori (**t**), gli allarmi (**A**) e le impostazioni grafiche (**G**) possono essere impostate per l'acqua di alimento.

La predisposizione destinata all'avviamento rapido è pre-configurata con impostazioni adeguate.

Si raccomanda comunque che almeno un totalizzatore sia configurato per i parametri di processo per il processo dell'acqua d'alimento.

# **10.29 Valori di processo per il ritorno di condensa**

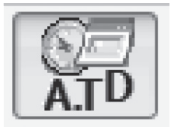

Cliccare l'opzione dei valori di processo e di seguito il tasto C, si aprirà la schermata riguardante i valori di processo del ritorno di condensa.

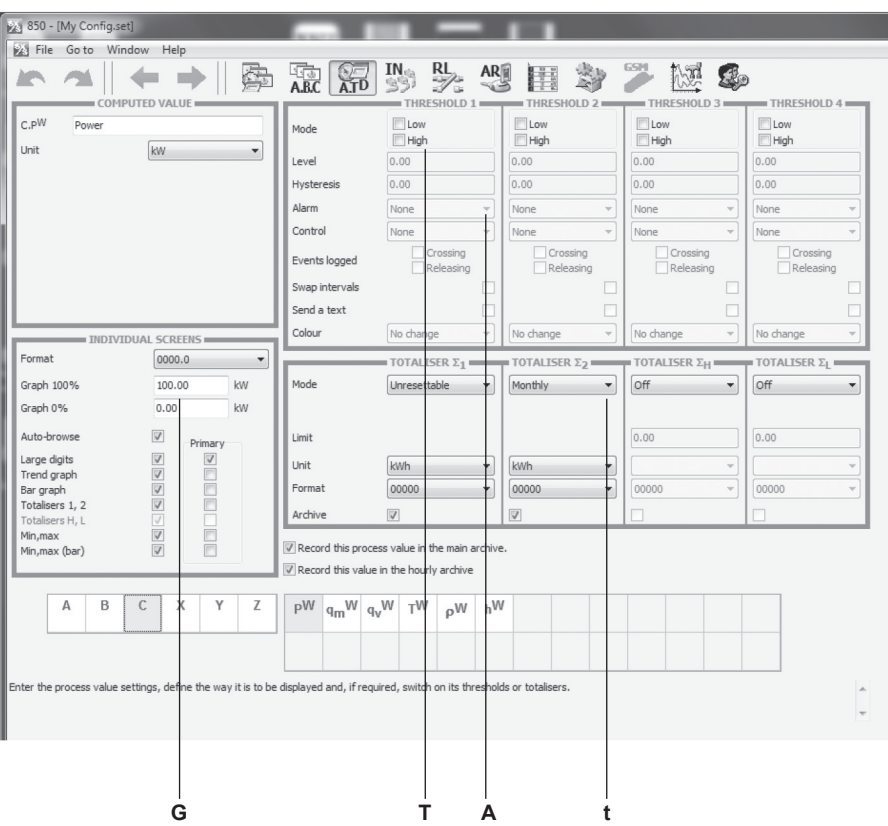

Cliccare i valori di processo

Le soglie (**T**), i totalizzatori (**t**), gli allarmi (**A**) e le impostazioni grafiche (**G**) possono essere impostate per il ritorno condensa.

La predisposizione destinata all'avviamento rapido è pre-configurata con impostazioni adeguate.

Si raccomanda comunque che almeno un totalizzatore sia configurato per i parametri di processo per il ritorno di condensa.

# **10.30 Ingresso combustibile**

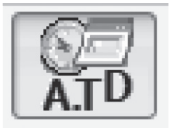

### **10.30.1 Portata combustibile in ingresso**

Cliccare l'opzione dei valori di processo e di seguito il tasto X, si aprirà la schermata riguardante il calcolo dell'efficienza della caldaia.

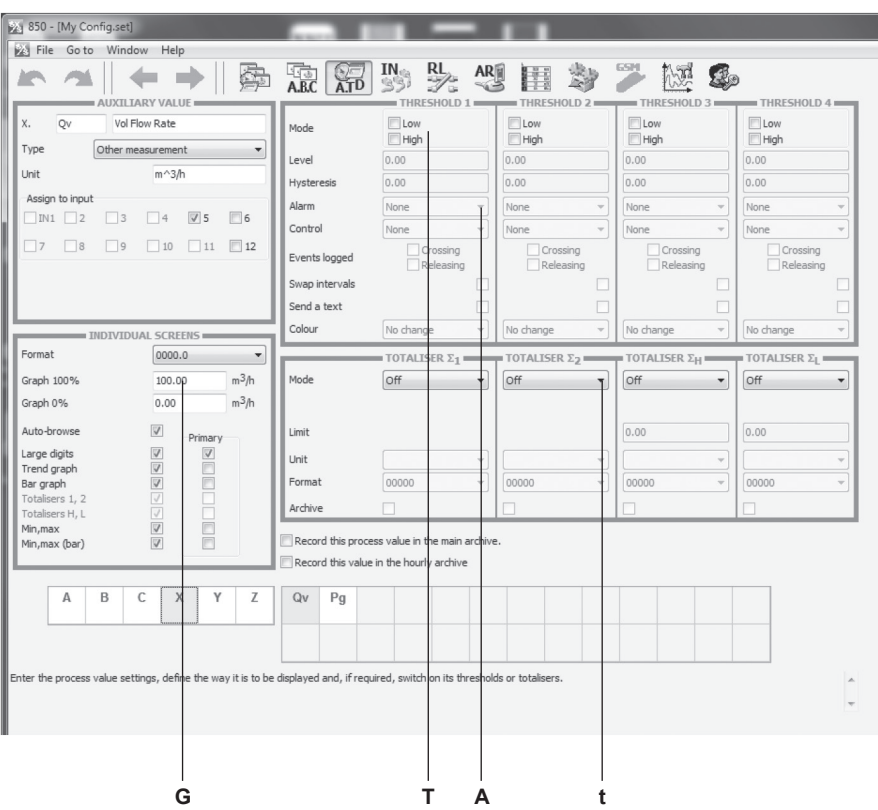

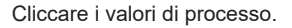

Le soglie (**T**), i totalizzatori (**t**), gli allarmi (**A**) e le impostazioni grafiche (**G**) possono essere impostate la portata di ingresso del combustibile.

La predisposizione destinata all'avviamento rapido è pre-configurata con impostazioni adeguate.

L'installazione meccanica e le impostazioni relative all'uscita 4-20 mA del misuratore di portata devono essere eseguite secondo quanto indicato nel relativo Manuale d'installazione e manutenzione, mentre i diagrammi di cablaggio sono presenti nell'Appendice 1 del presente manuale.

### **10.30.2 Calcolo del combustibile in ingresso**

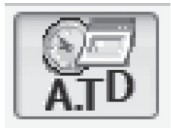

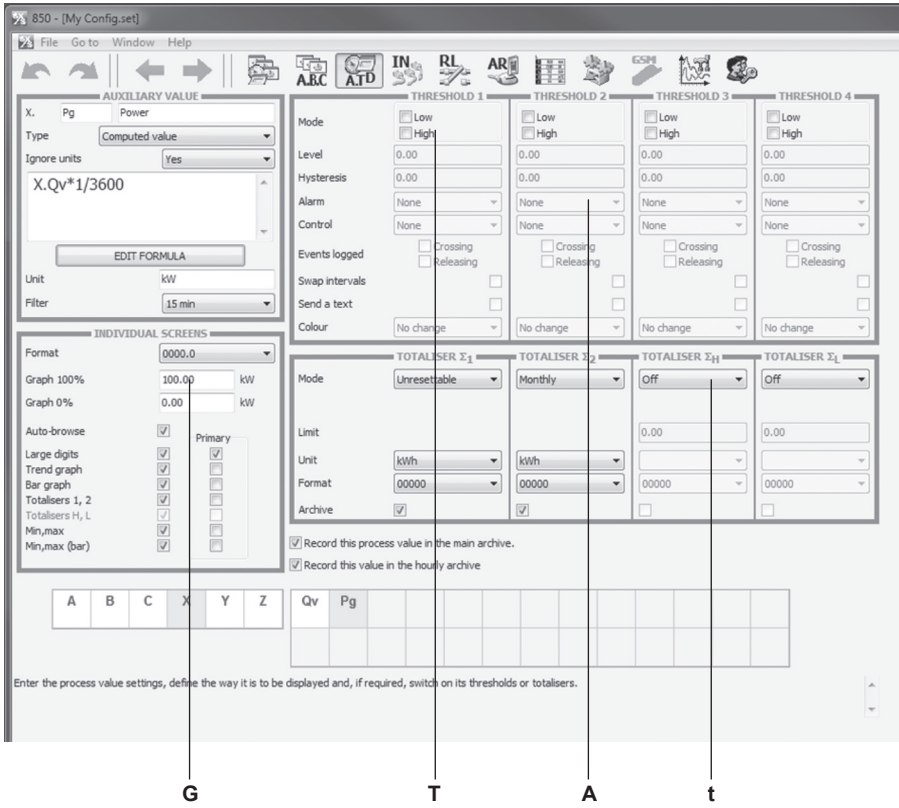

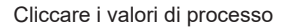

Le soglie (**T**), i totalizzatori (**t**), gli allarmi (**A**) e le impostazioni grafiche (**G**) possono essere impostate lil calcolo del combustibile in ingresso.

La predisposizione destinata all'avviamento rapido è pre-configurata con impostazioni adeguate.

Si raccomanda comunque che almeno un totalizzatore sia configurato per il calcolo del carburante in ingresso.

Quando si accede a questa schermata un pop-up verrà visualizzato per ricordare di inserire il potere calorifico (CV), cliccare invio per cancellare il pop-up. Una volta inserito il valore, il pop-up non riapparirà.

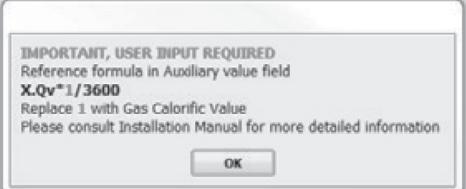

#### **Calcolo per il sistema metrico (kW)**

#### X.Qv\*1/3600

E' qui necessario inserire nel calcolo un valore calorifico (CV) relativo al combustibile.

Cliccare la casella:

EDIT FORMULA

Editare il campo '1' nel calcolo di cui sopra e aggiungere il potere calorifico per il vostro tipo di combustibile.

Il valore calorifico (CV) deve essere inserito in unità di kJ / m $^{\rm 3}$ .

**Qv** = Portata misurata sull'ingresso N. 5 in m3 /hr

A seconda dell'uscita del misuratore di portata del combustibile può essere necessaria una correzione di unità per convertire il calcolo in secondi. Ad esempio, Qv\*CV /3600, dove 3600 è la conversione  $da/ha/sec$ 

#### **Calcolo per il sistema Imperiale (MBtu / h)**

X.Qv\*1\*60/1000

E' qui necessario inserire nel calcolo un valore calorifico (CV) relativo al combustibile.

Cliccare la casella:

**FDIT FORMULA** 

Editare il campo '1' nel calcolo di cui sopra e aggiungere il potere calorifico per il vostro tipo di combustibile.

Il valore calorifico (CV) deve essere inserito in unità di Btu / ft $^3$ .

**Qv** = Portata misurata sull'ingresso N. 5 in ft3 /m

A seconda dell'uscita del misuratore di portata di combustibile può essere necessaria una correzione di unità per convertire il calcolo in ore. Ad esempio, Qv\*CV \*60, dove 60 è la conversione da / m a / h.

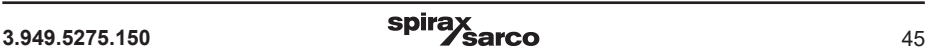

# **10.31 Defangazione e TDS**

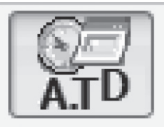

### **10.31.1 Calcolo dello scarico di fondo**

Cliccare l'opzione 'Y' nella schermata 'Process values': verrà quindi visualizzato Pb, il calcolo relativo all' ingresso alla valvola di defangazione, dove sarà richiesto l'inserimento dei valori necessari.

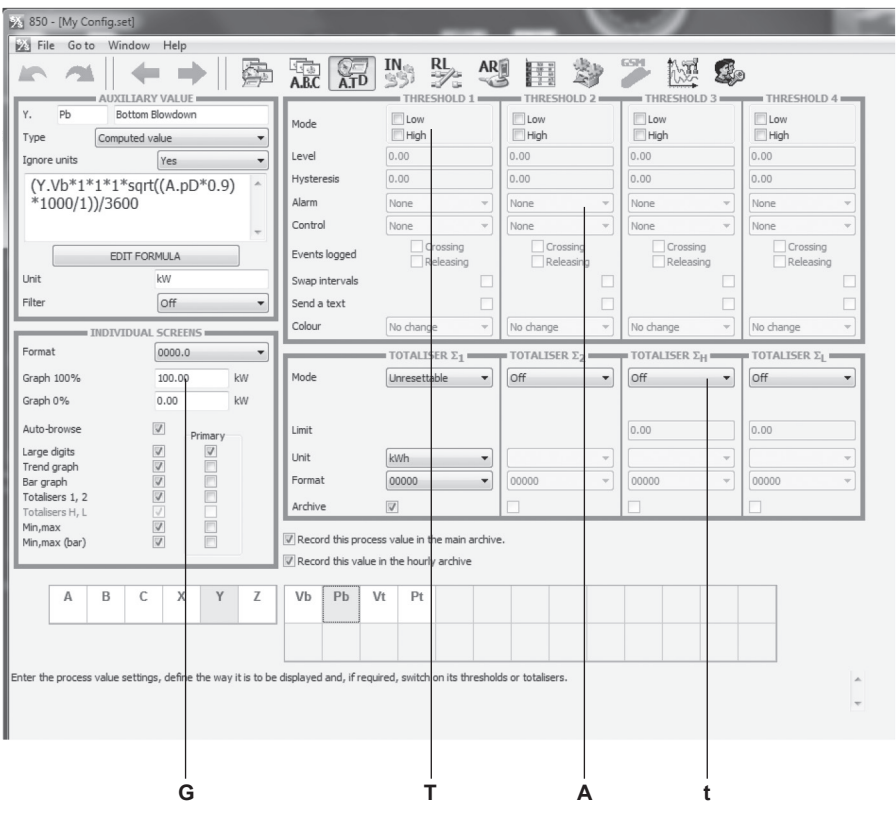

Cliccare i valori di processo

Le soglie (**T**), i totalizzatori (**t**), gli allarmi (**A**) e le impostazioni grafiche (**G**) possono essere impostate per il calcolo dello scarico di fondo.

La predisposizione destinata all'avviamento rapido è pre-configurata con impostazioni adeguate.

Quando si accede a questa schermata un pop-up verrà visualizzato per ricordare di inserire il coefficente di flusso, entalpia e densità, cliccare invio per cancellare il pop-up. Una volta inserito il valore, il pop-up non riapparirà

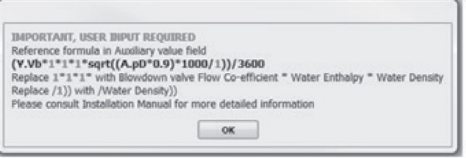

### **Calcolo per il sistema metrico (kW)**

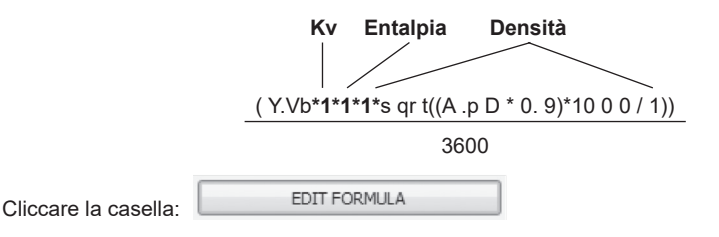

Editare i campi '1' nel calcolo di cui sopra per aggiungere i seguenti parametri:

**Coefficiente di portata - Kv** - questo parametro deve essere ottenuto dalla Specifica Tecnica della valvola di defangazione/scarico di fondo.

**Entalpia (kJ/kg) -** Ricavare il valore per la vostra caldaia dalle tabelle presenti al paragrafo 10.31.3.

**Densità (kg/m3) -** Ricavare il valore per la vostra caldaia dalle tabelle presenti al paragrafo 10.31.3.

Altre unità di misura impiegate: Pressione (bar) e densità relativa (kg / m $^3$ ).

Si presume che vi sarà una contropressione del 10%, quindi un fattore di 0,9 viene previsto nel calcolo. In caso di contropressione diversa, regolare la formula di conseguenza.

#### **Calcolo per il sistema Imperiale (MBtu / h)**

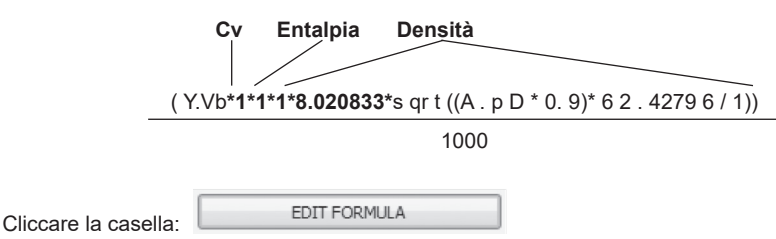

Editare i campi '1' nel calcolo di cui sopra per aggiungere i seguenti parametri:

**Coefficiente di portata - Kv -** questo parametro deve essere ottenuto dalla Specifica Tecnica della valvola di defangazione/scarico di fondo. ( $C_V = K_V \times 1.156$ ).

**Entalpia (Btu/lb) -** Ricavare il valore per la vostra caldaia dalle tabelle presenti al paragrafo 10.31.3.

**Densità (lb/ft3 )** - Ricavare il valore per la vostra caldaia dalle tabelle presenti al paragrafo 10.31.3.

Altre unità di misura impiegate: Pressione (psi) e densità relativa (lb / ft3).

Si presume che vi sarà una contropressione del 10%, quindi un fattore di 0,9 viene previsto nel calcolo. In caso di contropressione diversa, regolare la formula di conseguenza.

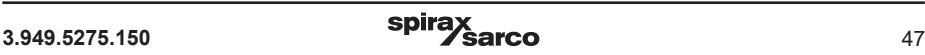

### **10.31.2 Calcolo del TDS**

Cliccare 'Y' nella schermata process value, verrà quindi visualizzato Pt il calcolo relativo all'ingresso della valvola del TDS dove sarà richiesto l'inserimento dei valori necessari.

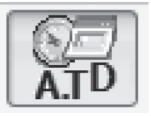

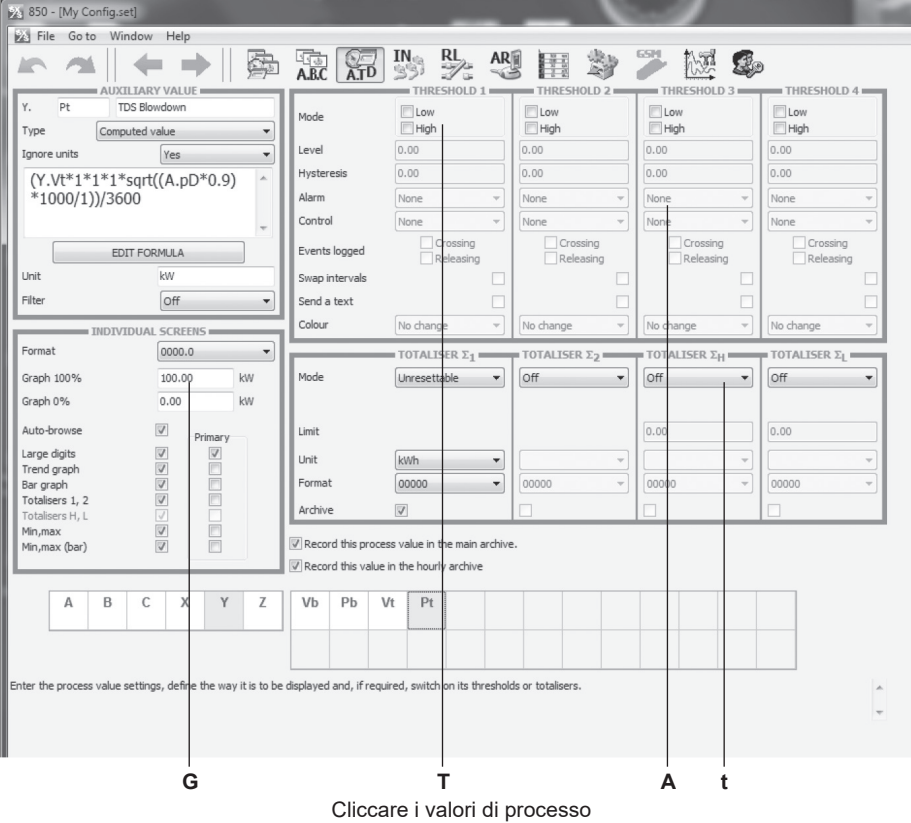

Le soglie (**T**), i totalizzatori (**t**), gli allarmi (**A**) e le impostazioni grafiche (**G**) possono essere impostate per il calcolo dello scarico di fondo.

La predisposizione destinata all'avviamento rapido è pre-configurata con impostazioni adeguate.

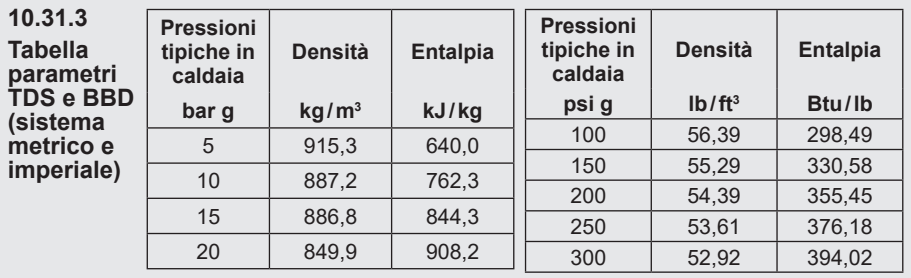

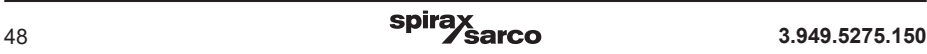

Quando si accede a questa schermata un pop-up verrà visualizzato per ricordare di inserire il coefficente di flusso, entalpia e densità, cliccare invio per cancellare il pop-up. Una volta inserito il valore, il pop-up non riapparirà

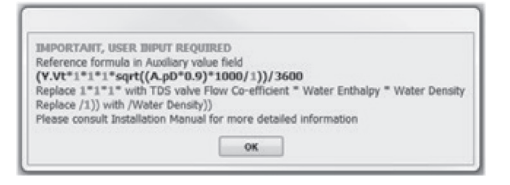

#### **Calcolo per il sistema metrico (kW)**

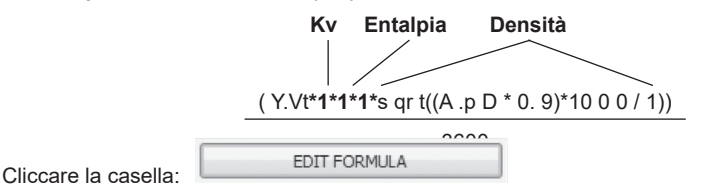

Editare i campi '1' nel calcolo di cui sopra per aggiungere i seguenti parametri:

Coefficiente di portata - Kv **- questo parametro deve essere ottenuto dalla Specifica Tecnica della valvola di regolazione spurgo caldaia.**

**Entalpia (kJ/kg) -** Ricavare il valore per la vostra caldaia dalle tabelle presenti al paragrafo 10.31.3.

**Densità (kg/m3 ) -** Ricavare il valore per la vostra caldaia dalle tabelle presenti al paragrafo 10.31.3.

Altre unità di misura impiegate: Pressione (bar) e densità relativa (kg / m $^3$ ).

Si presume che vi sarà una contropressione del 10%, quindi un fattore di 0,9 viene previsto nel calcolo. In caso di contropressione diversa, regolare la formula di conseguenza.

#### **Calcolo per il sistema Imperiale (MBtu / h)**

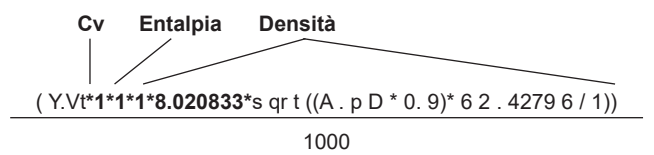

Cliccare la casella:

Editare i campi '1' nel calcolo di cui sopra per aggiungere i seguenti parametri:

**Coefficiente di portata - Kv -** questo parametro deve essere ottenuto dalla Specifica Tecnica della valvola di **regolazione spurgo caldaia** (C<sub>V</sub> = K<sub>V</sub> x 1.156).

**Entalpia (Btu/lb) -** Ricavare il valore per la vostra caldaia dalle tabelle presenti al paragrafo 10.31.3.

**Densità (lb/ft3 )** - Ricavare il valore per la vostra caldaia dalle tabelle presenti al paragrafo 10.31.3.

Altre unità di misura impiegate: Pressione (psi) e densità relativa (lb / ft3).

Si presume che vi sarà una contropressione del 10%, quindi un fattore di 0,9 viene previsto nel calcolo. In caso di contropressione diversa, regolare la formula di conseguenza.

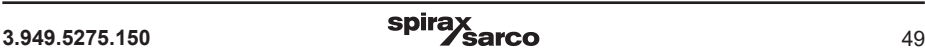

# **10.32 Efficienza di caldaia**

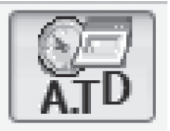

Cliccare l'opzione 'Z' nella schermata 'Process values': verrà quindi visualizzato il calcolo dell'efficienza di caldaia.

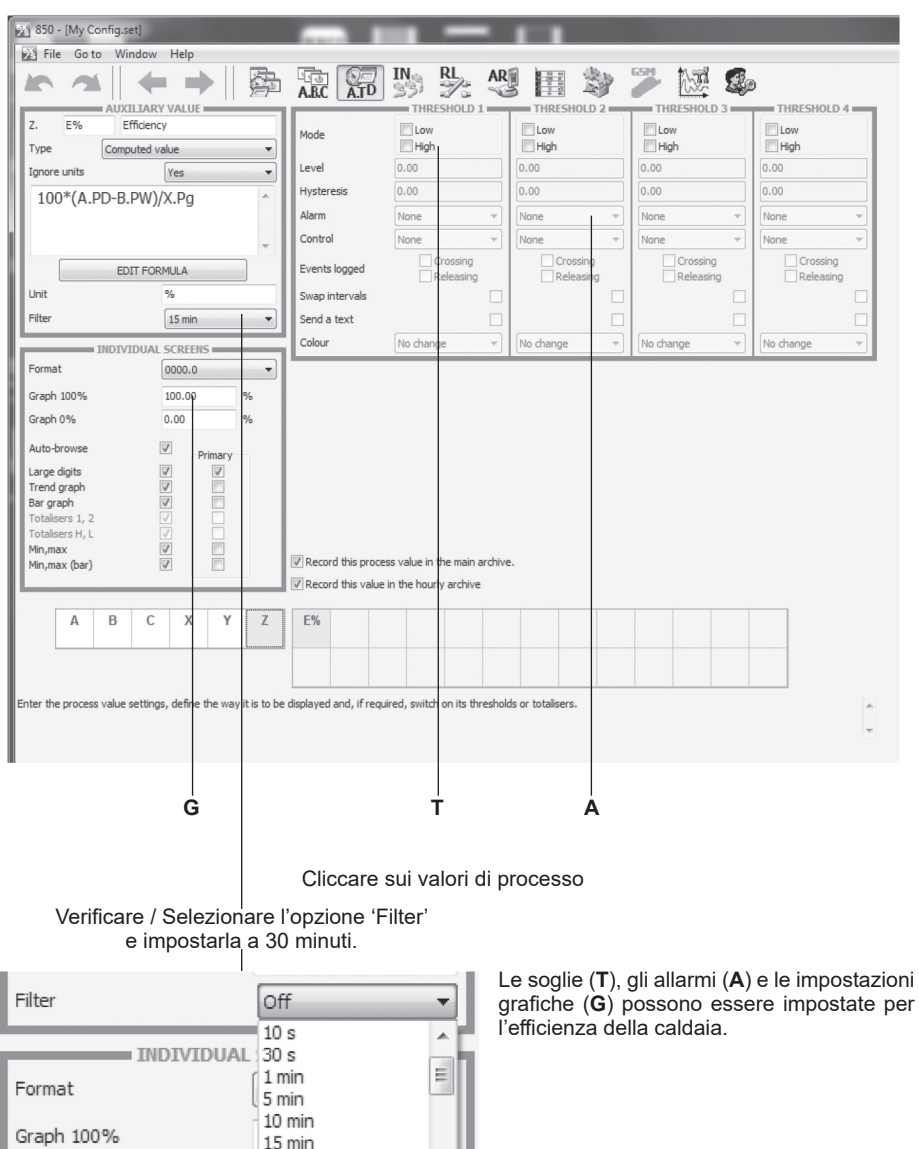

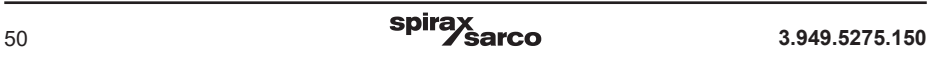

15 min 20 min

30 min

Graph 0%

## **10.33 Uscite a relé**

Cliccare l'opzione 'relay outputs' (Uscite a relé).

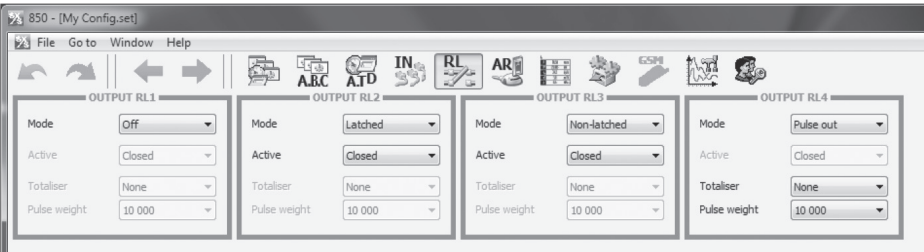

È possibile configurare quattro uscite a relè.

Se è stato precedentemente impostato un requisito per una uscita a relè nelle impostazioni di soglia nei paragrafi da 10.27 a 10.32 (verificare) è possibile impostare l'attività dei relè, che possono anche essere associate ad allarmi.

### **10.34 Impostazioni del display**

Cliccare su impostazioni display (screen settings) Aggiungere le informazioni al display del B850.

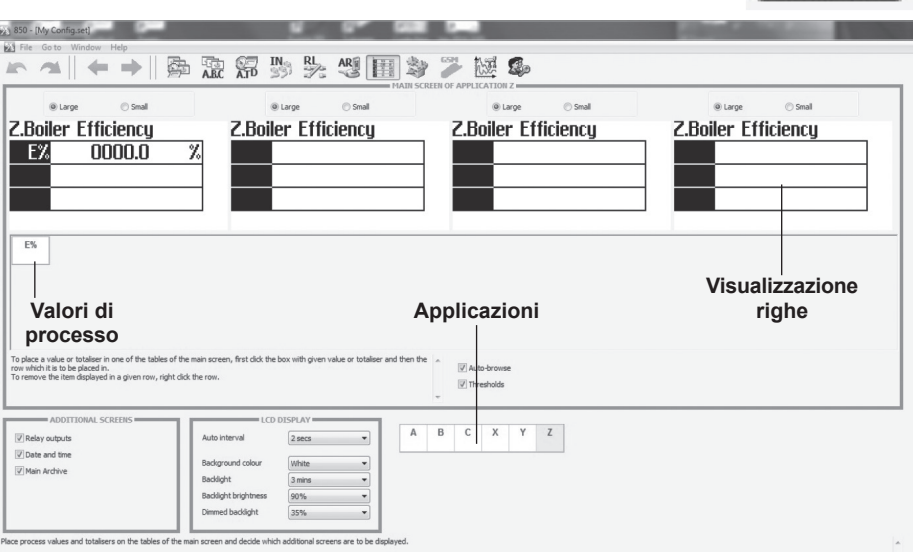

Cliccare sulle applicazioni per selezionare i valori di processo.

Cliccare sul valore di processo desiderato per evidenziarlo, quindi cliccare nella riga desiderata del display.

Per eliminare un valore di processo dal display, occorre a destra sulla riga di visualizzazione e cliccare l'opzione 'Remove'.

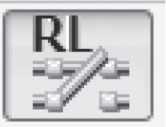

# **10.35 Uscite 4-20 mA ed altre impostazioni**

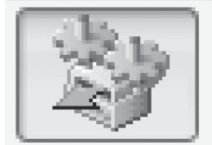

Cliccare l'opzione 'relay outputs' (Uscite a relé).

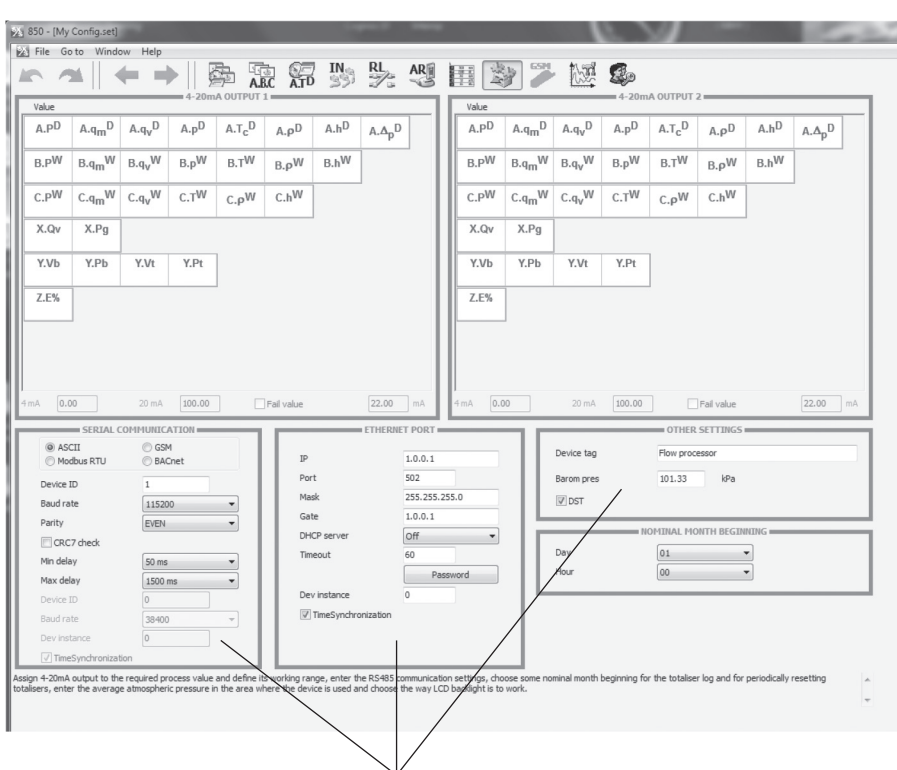

Selezionare, tra quelli proposti, il protocollo di comunicazione seriale desiderato (ASCII, GSM, Modbus RTU, BACnet) e i relativi parametri.

Comunicazione con un sistema di computer.

Questa unità può essere collegata al PC master tramite:

- La porta seriale RS-485 integrata; sono disponibili i protocolli ASCII, Modbus RTU e BACnet MSTP.
- Porta Ethernet, disponibile is server web, protocollo Modbus TCP e BACnet IP.
- Inoltre, la porta RS-485 può essere utilizzata per collegare il modulo GSM, abilitando il trasferimento dati relativo a condizioni di guasto, allarme e misura dei parametri in formato di messaggi di testo SMS.

Per maggiori dettagli relativi alle sezioni elencate sopra e alle funzioni 'Media and Characteristic Manager' e 'Administrative Data', fare riferimento ai paragrafi 5.4 e 11.2.

# **10.36 Salvataggio delle impostazioni personali**

A questo punto è possibile salvare la configurazione eseguita. Le impostazioni inserite possono essere memorizzate sia nel PC/laptop, sia in una chiavetta USB, in previsione di future modifiche o nuova configurazione.

Salvare la configurazione sulla chiavetta se si vuole caricarla sull'unità B850.

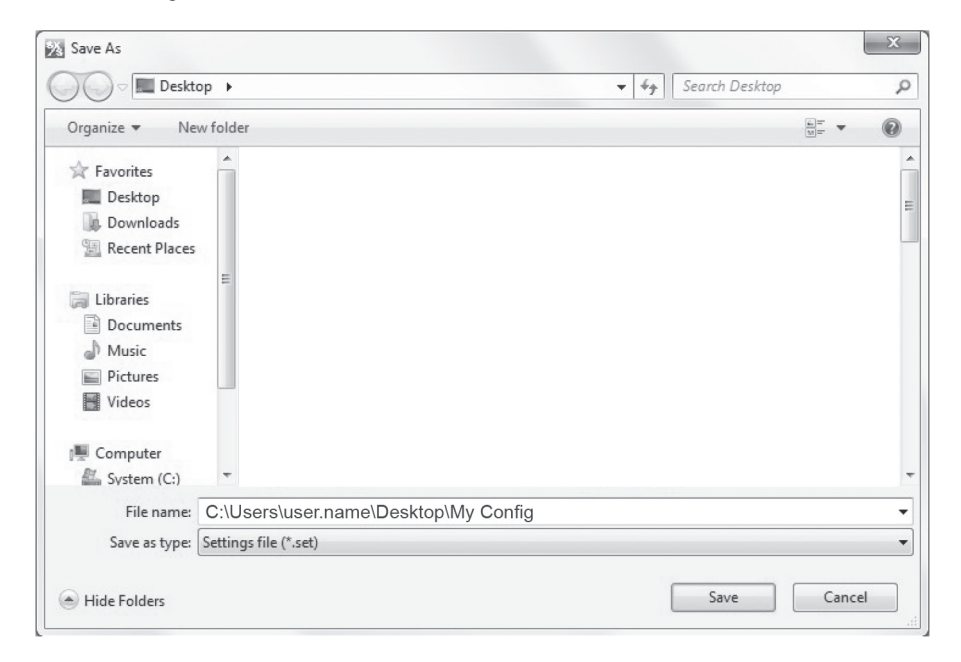

Può essere utile limitare il nome del file a soli 8 caratteri, poichè il B850 troncherà i nomi lunghi dei file durante la loro visualizzazione a display.

# **10.37 Caricamento della vostra configurazione nell'unità B850**

La configurazione necessita di essere salvata in una chiavetta USB, e l'unità B850 di essere accesa e messa in servizio. Rimuovere il coperchio protettivo dal connettore USB sul lato anteriore dell'unità B850, quindi inserirvi la chiavetta USB.

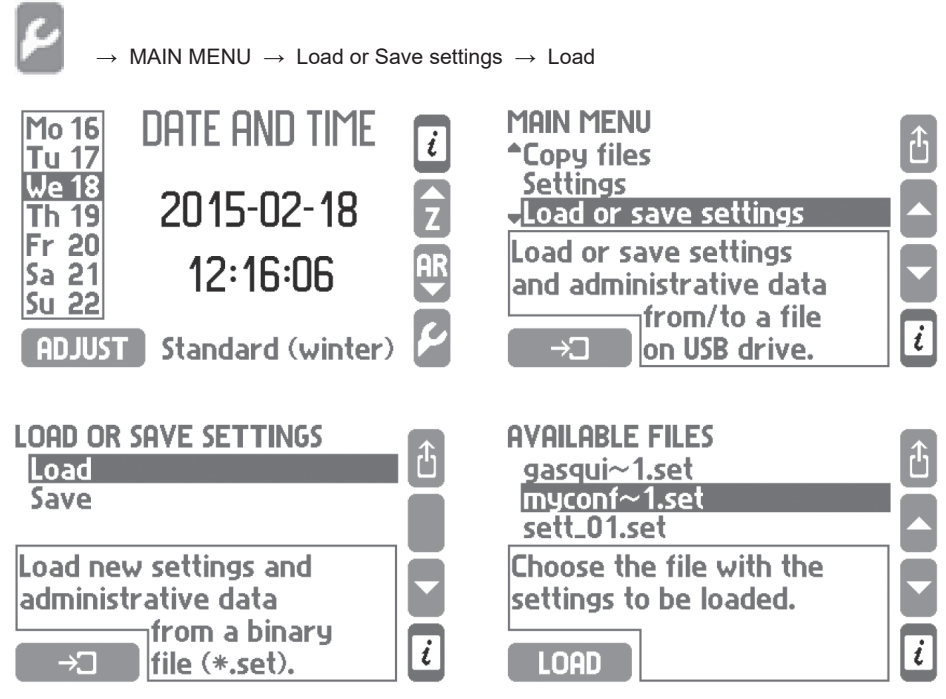

Evidenziare il file e cliccare il tasto 'LOAD', caricando in questo modo la vostra configurazione; al termine dell'operazione vi verrà chiesto di confermare l'azione eseguita cliccando 'YES'. Vi verrà chiesto di confermare l'azione, fare clic su Sì.

Se non vi siete già autenticati vi verrà richiesto di inserire una password (fare riferimento alle istruzioni d'installazione e manutenzione IM-P408-03 - ADMIN password se richiesta), cliccare OK.

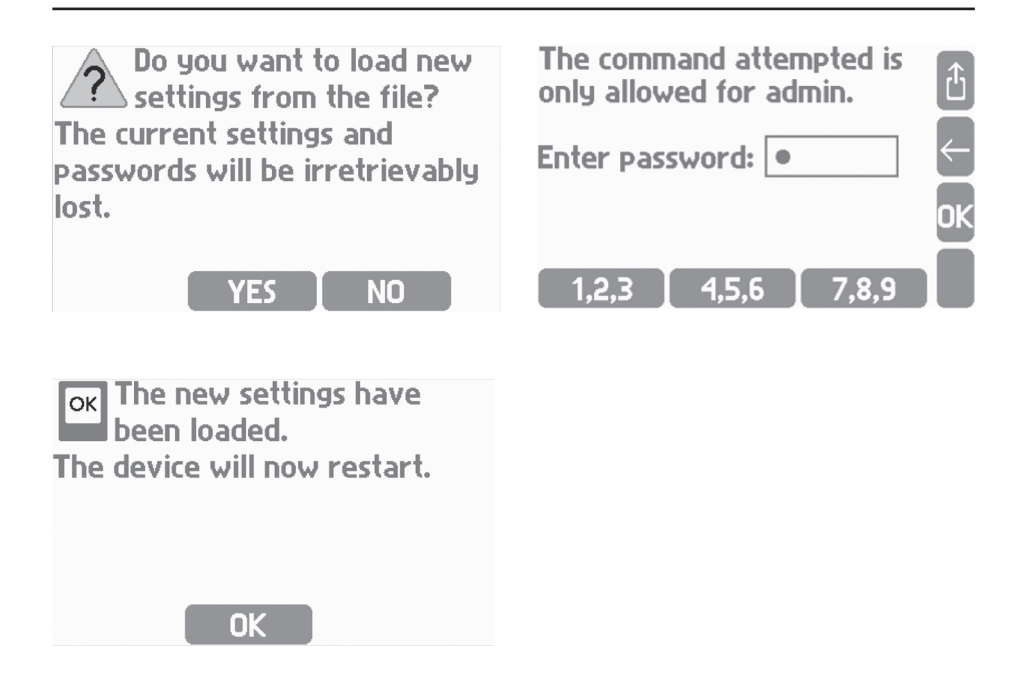

Cliccando OK l'unità ripartirà con la configurazione caricata.

# **15. Appendice**

# **15.1 Parametri di processo**

# **Lista dei parametri di processo usati nella unità BEM:**

### **Applicazione A (Paragrafi 10.23 e 10.27)**

- **P<sup>D</sup>** Portata termica del vapore.
- **qmD** Portata massica del vapore.
- **qvD** Portata volumetrica del vapore.
- **p<sup>D</sup>** Pressione misurata del vapore (solo per vapore surriscaldato o vapore saturo con misurazione della pressione).
- **Tc <sup>D</sup>** Temperatura del vapore saturo basato sulla curva di saturazione (solo per vapore surriscaldato o vapore saturo con misurazione della pressione).
- r**<sup>D</sup>** Densità del vapore.
- **h**<sup>p</sup> Entalpia del vapore.
- $Δp<sup>p</sup>$  Differenza di pressione all'orifizio in un dispositivo di misurazione della pressione differenziale (solo se è stato selezionato il dispositivo di pressione differenziale).

### **Applicazioni B (Paragrafi 10.24 e 10.28)**

- **PW** Portata termica della condensa.
- **qm <sup>W</sup>** Portata massica della condensa.
- **q**<sub>v</sub><sup>w</sup><br>T<sup>w</sup> **<sup>W</sup>** Portata volumetrica della condensa.
- **T<sup>w</sup>** Temperatura della condensa.<br>p<sup>w</sup> Densità della condensa
- Densità della condensa.
- **h<sup>W</sup>** Entalpia della condensa.

### **Applicazioni C (Paragrafi 10.25 e 10.29)**

- **PW** Portata termica della condensa.
- **qm <sup>W</sup>** Portata massica della condensa.
- **q**<sub>v</sub><sup>w</sup> **<sup>W</sup>** Portata volumetrica della condensa.
- **T<sup>w</sup>** Temperatura della condensa.<br>p<sup>w</sup> Densità della condensa
- Densità della condensa.
- **h<sup>W</sup>** Entalpia della condensa.
- **SW** Portata volume acqua di reintegro.

### **Applicazione X (Paragrafo 10.30)**

- **Qv** Portata massica del Gas.
- **Pg** Valore di calcolo.

### **Applicazione Y (Paragrafo 10.31)**

- **Vb** Ingresso per la misura della valvola di defangazione/scarico di fondo.
- **Pb** Valore di calcolo defangazione/scarico di fondo.
- **Vt** Ingresso per la misura della valvola di spurgo dei TDS.
- **Pt** Valore di calcolo dello spurgo dei TDS.

### **Applicazione Z (Paragrafo 10.32)**

**E%** Valore di calcolo dell'efficienza di caldaia.

# **15.2 Ingressi di riserva**

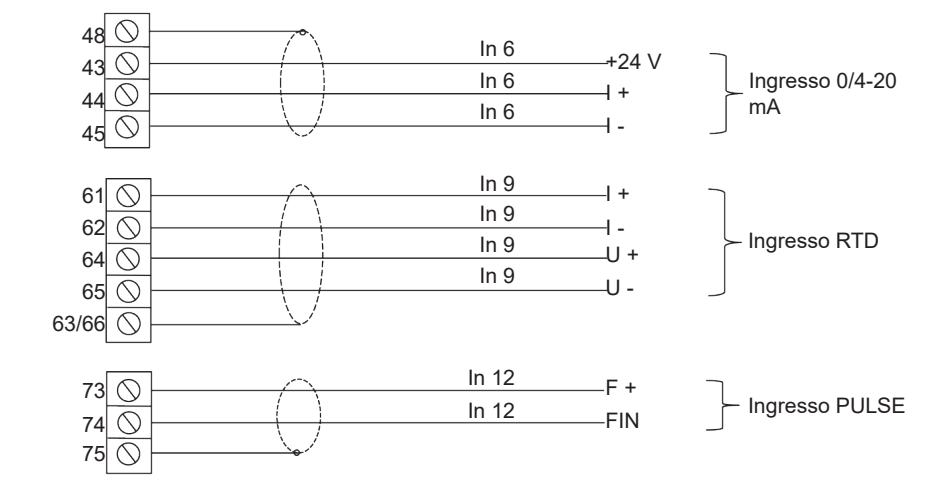

#### **Sistema di controllo B850-W per montaggio a parete**

#### **Sistema di controllo B850-P per montaggio a pannello**

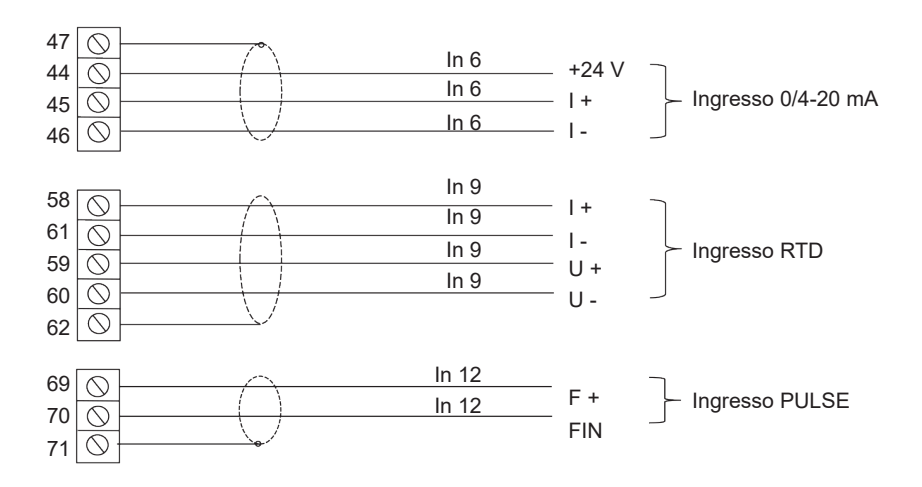

# **15.3 Notifiche d'errore degli ingressi di misura**

Errori associati a particolari canali sono contrassegnati da simboli appropriati sul display.

### **Simboli di errore:**

- -F- Errore del sensore RTD.
- -||- Errore del trasduttore 4-20 mA, corrente inferiore a 3.6 mA.
- -E- Errore del trasduttore 4-20 mA, corrente superiore a 22 mA.
- -S- Parametri vapore superiori alla curva di saturazione (solo nel caso in cui è attivo il rilevamento della saturazione del vapore).
- -R- Superamento del campo.
- -W- Attesa (dopo l'accensione, quando i dati non sono pronti).
- -C- Errore nella comunicazione interna.

I simboli d'errore vengono visualizzati al posto del risultato per tutti i canali connessi; ad esempio per l'ingresso di misura e il canale di calcolo in cui viene utilizzato il risultato.

L'assenza di segnale dal sensore assegnato al particolare ingresso viene trattato come un errore e indicato sul display con il simbolo '-F' (failure). La rilevazione di un errore può innescare la visualizzazione del relativo messaggio di segnalazione che richiederà la conferma da parte dell'utente anche nel caso in cui la causa dell'errore si è già risolta in precedenza. In base alle impostazioni inserite durante la programmazione del dispositivo, un errore può provocare l'eccitazione del corrispondente relé d'uscita fino alla conferma o per l'intera durata della condizione di errore. Sia l'errore, sia la sua scomparsa possono essere memorizzati nel registro eventi (Event log).

Quando alla porta RS-485 viene collegato un modulo GSM, la segnalazione dell'errore può essere inviata ad un numero di telefono prestabilito in forma di messaggio di testo.

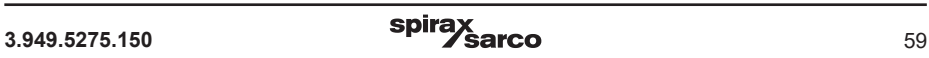

#### **SERVICE**

Per assistenza tecnica, rivolgetevi alla ns. Sede o Agenzia a voi più vicina oppure contattate direttamente:

**Spirax Sarco S.r.l.** - Servizio Assistenza Via per Cinisello, 18 - 20834 Nova Milanese (MB) - Italy Tel.: (+39) 0362 4917 257 - (+39) 0362 4917 211 - Fax: (+39) 0362 4917 315 E-mail: support@it.spiraxsarco.com

#### **PERDITA DI GARANZIA**

**L'accertata inosservanza parziale o totale delle presenti norme comporta la perdita di ogni diritto relativo alla garanzia.**

**Spirax-Sarco S.r.l.** - Via per Cinisello, 18 - 20834 Nova Milanese (MB) - Tel.: 0362 49 17.1 - Fax: 0362 49 17 307